# <span id="page-0-1"></span><span id="page-0-0"></span>**Podręcznik użytkownika monitora Dell™ 1907FPV Flat Panel**

## **Informacje o monitorze**

Widok z przodu Widok z tyłu Widok z boku Widok z dołu Specyfikacje monitora Czyszczenie monitora

## **Używanie regulowanej podstawy monitora**

[Podłączanie podstawy](#page-8-0) [Organizacja przebiegu kabli](#page-8-1) [Nachylanie, obracanie, wydłużanie w pionie](#page-9-0) [Odłączanie podstawy](#page-9-1)

## **Ustawienia monitora**

[Podłączanie monitora](#page-11-0) [Używanie panela przedniego](#page-12-0) [Używanie OSD](#page-13-0) [Ustawianie optymalnej rozdzielczości](#page-20-0) [Używanie panela Dell Soundbar \(opcjonalny\)](#page-21-0)

## **Obracanie monitora**

[Zmiana obrotu monitora](#page-23-0) [Obracanie obrazu w systemie operacyjnym](#page-23-1)

## **Rozwiązywanie problemów**

Usuwanie problemów dotyczących działania monitora Problemy ogólne Problemy specyficzne dla produktu Problemy z USB Usuwanie problemów dotyczących panela Soundbar

### **Dodatek**

Informacje dotyczące bezpieczeństwa Uwaga FCC (tylko USA) Kontaktowanie się z firmą Dell Podrecznik instalacji monitora

# **Uwagi, pouczenia i ostrzeżenia**

**UWAGA:** UWAGA oznacza ważną informację, która może pomóc w lepszym wykorzystaniu komputera.

**POUCZENIE:** POUCZENIE oznacza potencjalne niebezpieczeństwo dla sprzętu lub niebezpieczeństwo utraty danych i wskazuje sposób rozwiązania problemu.

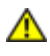

#### **OSTRZEŻENIE: OSTRZEŻENIE oznacza potencjalną możliwość zniszczenia własności, odniesienia obrażeń osobistych lub śmierci.**

#### **Informacje zawarte w tym dokumencie mogą zostać zmienione bez wcześniejszego powiadomienia. © 2006 Dell Inc. Wszelkie prawa zastrzeżone.**

Powielanie w jakikolwiek sposób bez pisemnej zgody Dell Inc. jest surowo zabronione.

Znaki towarowe użyte w niniejszym tekście: *Dell*, logo *DELL*, *Inspiron*, *Dell Precision*, *Dimension*, *OptiPlex*, *Latitude, PowerEdge, PowerVault, PowerApp oraz Dell OpenManage* są znakami towarowymi Dell Inc; *Microsoft, Windows,* oraz *Windows NT* są zastrzeżonymi znakami towarowymi Microsoft Corporation; *Adobe* jest znakiem towarowym Adobe Systems Incorporated, który może być zastrzeżony w niektórych jurysdykcjach. *ENERGY STAR* jest zastrzeżonym znakiem towarowym U.S. Environmental Protection Agency. Jako partner programu ENERGY STAR, Dell Inc. stwierdza, że produkt spełnia wytyczne ENERGY STAR w zakresie efektywnego wykorzystania energii.

W dokumencie mogą być użyte inne znaki towarowe i nazwy handlowe, w odniesieniu do jednostek roszczących sobie prawo do marki i nazw lub produktów tych jednostek. Dell Inc. nie rości sobie prawa do żadnych zastrzeżonych znaków towarowych i nazw handlowych, innych niż jej własne.

Model 1907FPV

Listopad 2006 Rev. A02

[Powrót do spisu treści](#page-0-0)

### **Informacje o monitorze**

**Podręcznik użytkownika monitora Dell™ 1907FPV Flat Panel**

- Widok z przodu
- Widok z tyłu
- Widok z dołu
- Widok z boku
- **O** Specyfikacje monitora
- **Czyszczenie monitora**

#### **Widok z przodu**

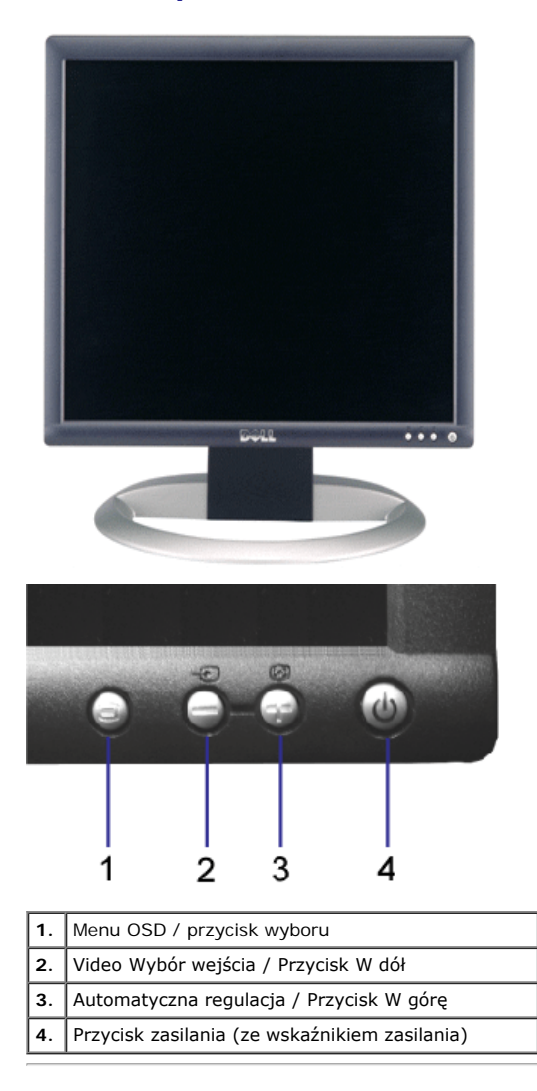

### **Widok z tyłu**

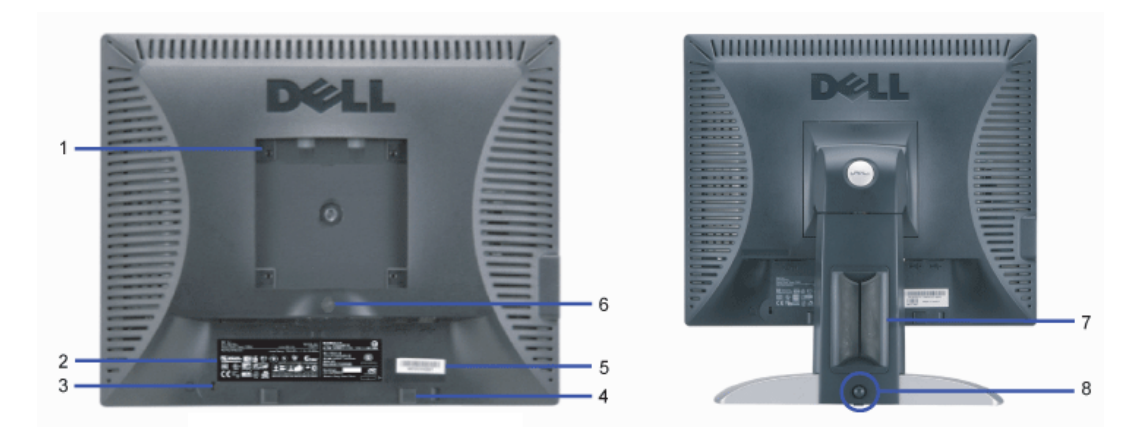

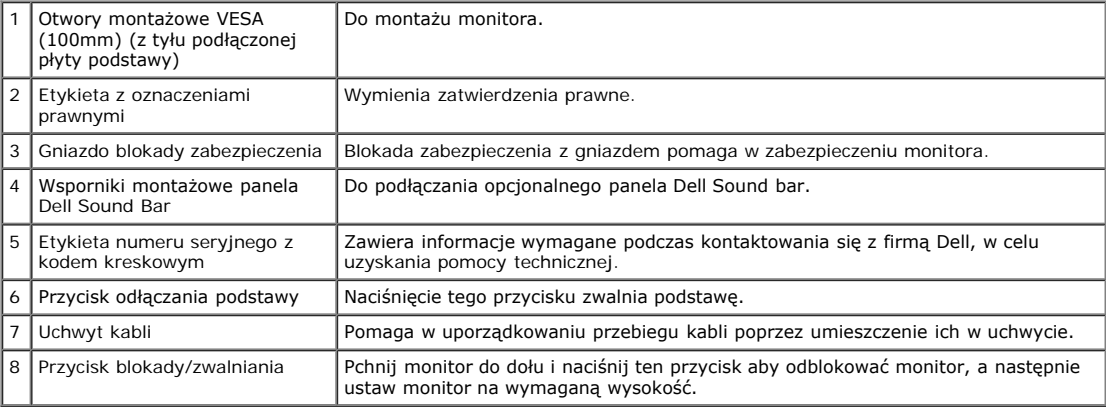

### **Widok z dołu**

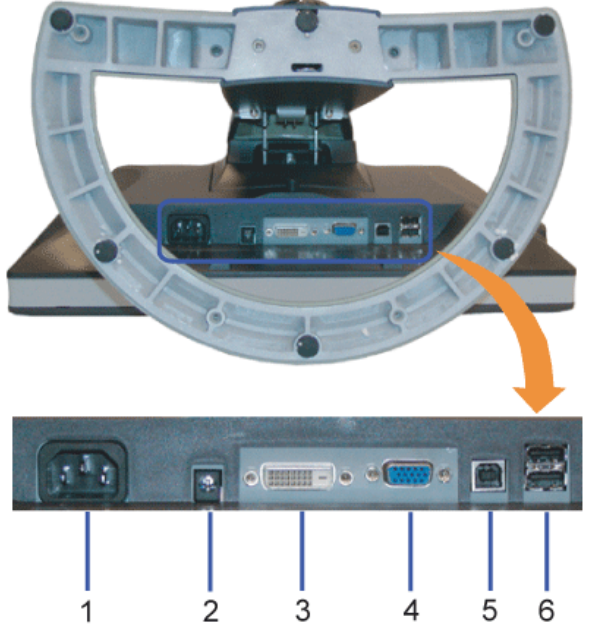

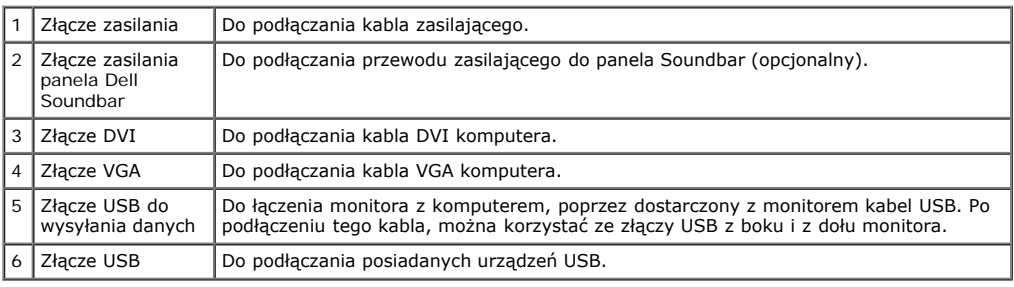

**UWAGA:** Złącze to można używać wyłącznie po uprzednim podłączeniu kabla USB do komputera i złącza wysyłania danych monitora.

### **Widok z boku**

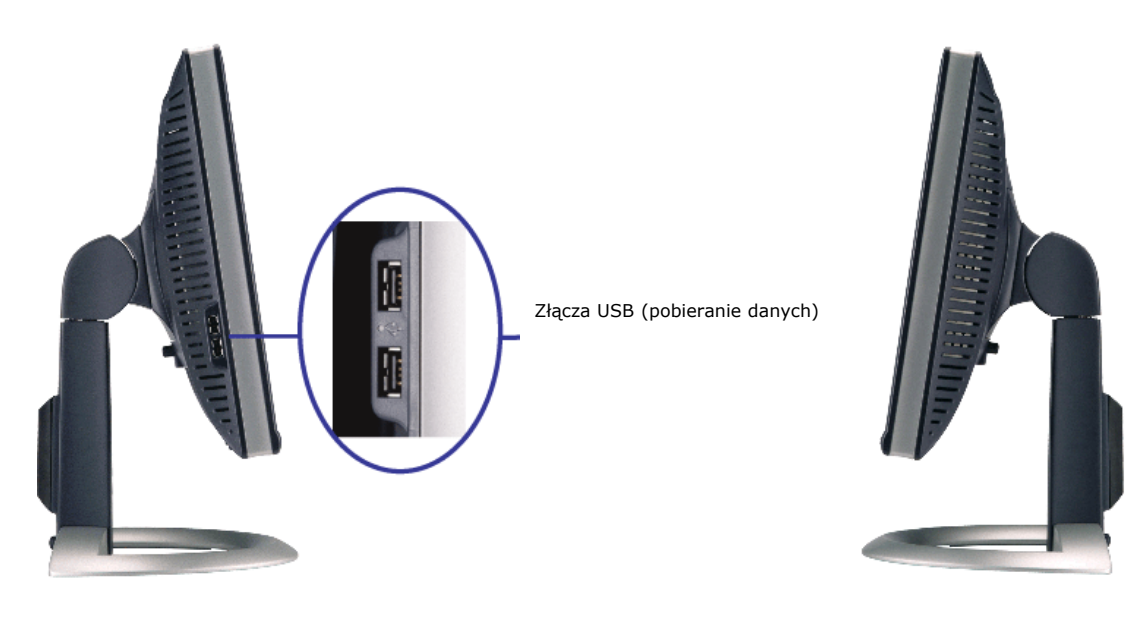

**Lewa strona Prawa strona**

### **Specyfikacje monitora**

### **Tryby zarządzania energią**

W okresach bezczynności użytkownika monitor może automatycznie obniżyć zużycie energii elektrycznej, gdy komputer jest wyposażony w kartę graficzną lub<br>oprogramowanie spełniające wymagania norm VESA DPMS. Funkcja ta jest p energii:

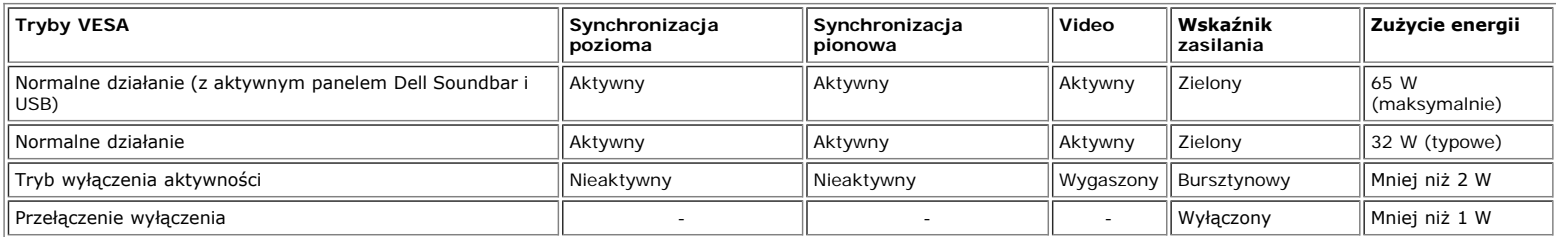

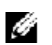

**UWAGA:** OSD funkcjonuje jedynie w trybie 'normalnego działania'. Po naciśnięciu przycisku "menu" lub "plus" w trybie wyłączenia aktywności, pojawi się jeden z następujących komunikatów.

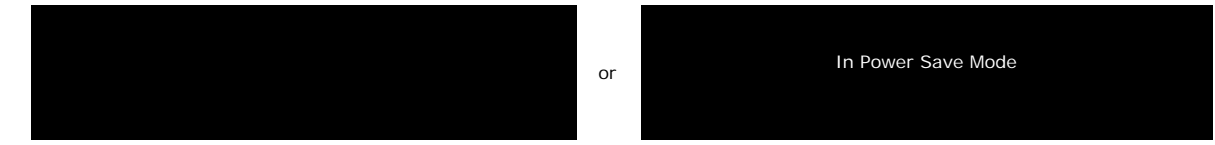

Uaktywnij komputer i 'wybudź' monitor, aby uzyskać dostęp do [OSD.](#page-11-1)

Ten monitor jest zgodny ze standardem **ENERGY STAR**® oraz kompatybilny ze standardami zarządzania energią TCO '99 / TCO '03.

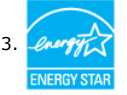

\* Zerowe zużycie energii w trybie OFF (WYŁĄCZENIE), można osiągnąć jedynie poprzez odłączenie od monitora głównego kabla zasilania.

### **Przydział pinów**

**15-pinowe złącze D-Sub**

Informacje o monitorze: Podręcznik użytkownika monitora Dell™ 1907FPV Flat Panel

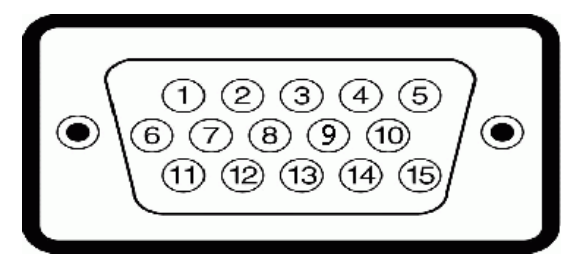

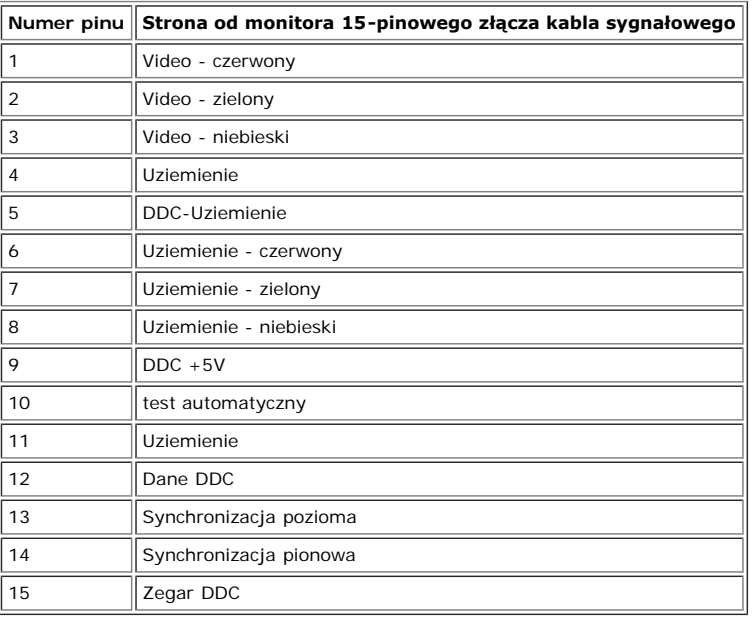

#### **24-pinowe złącze DVI (tylko sygnał cyfrowy)**

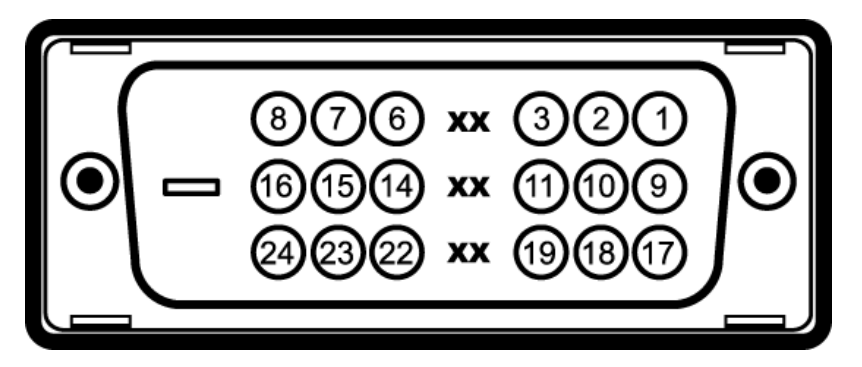

**UWAGA:** Pin 1 znajduje się w górnej prawej części.

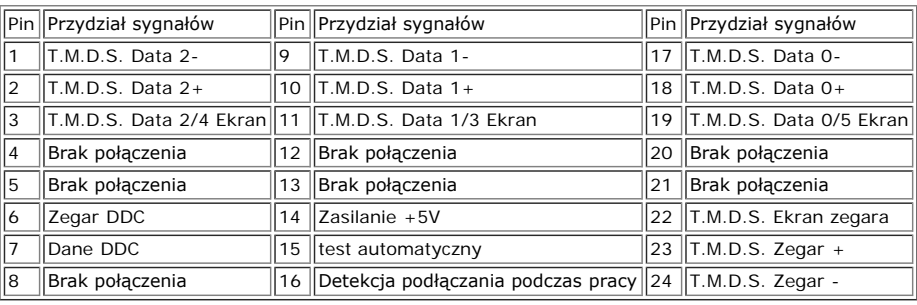

### **Interfejs USB (Universal Serial Bus) [Uniwersalna magistrala szeregowa]**

Ten monitor obsługuje wysokiej szybkości, certyfikowany interfejs USB 2.0.

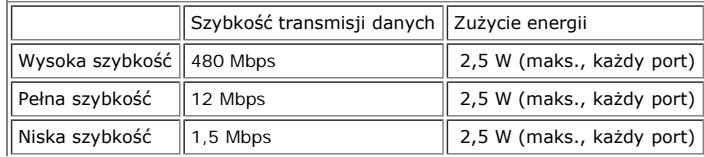

Informacje o monitorze: Podręcznik użytkownika monitora Dell™ 1907FPV Flat Panel

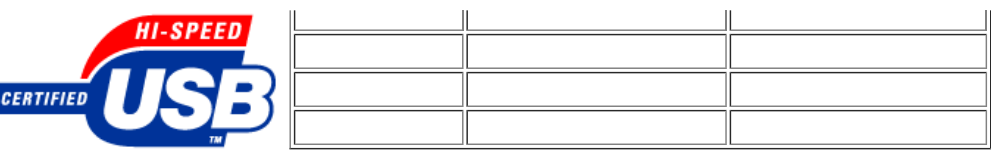

**Porty USB:**

- 1 upstream (przesyłanie danych) z tyłu
- 4 downstream (pobieranie danych) 2 z tyłu; 2 z lewej strony

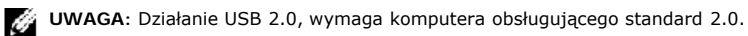

**UWAGA:** Interfejs USB monitora działa WYŁĄCZNIE przy WŁĄCZONYM (ON) zasilaniu monitora (lub w trybie oszczędzania energii). WYŁĄCZENIE a następnie<br>WŁĄCZENIE monitora, spowoduje ponowne przenumerowanie interfejsu USB; norm sekundach.

### **Obsługa funkcji Plug and Play**

Monitor może być zainstalowany w każdym systemie zgodnym ze standardem Plug and Play. Monitor automatycznie przekazuje do komputera informacje EDID (Extended<br>Display Identification Data [Rozszerzone dane identyfikacji moni skonfigurować się automatycznie oraz zoptymalizować ustawienia monitora. W razie potrzeby można wybrać inne ustawienia, jednakże w większości przypadków instalacja monitora przebiega automatycznie.

#### **Ogólne**

Numer modelu 2007 a 2008 a 2009 a 2009 a 2009 a 2009 a 2009 a 2009 a 2009 a 2009 a 2009 a 2009 a 2009 a 2009 a

### **Flat Panel (Panel płaski)**

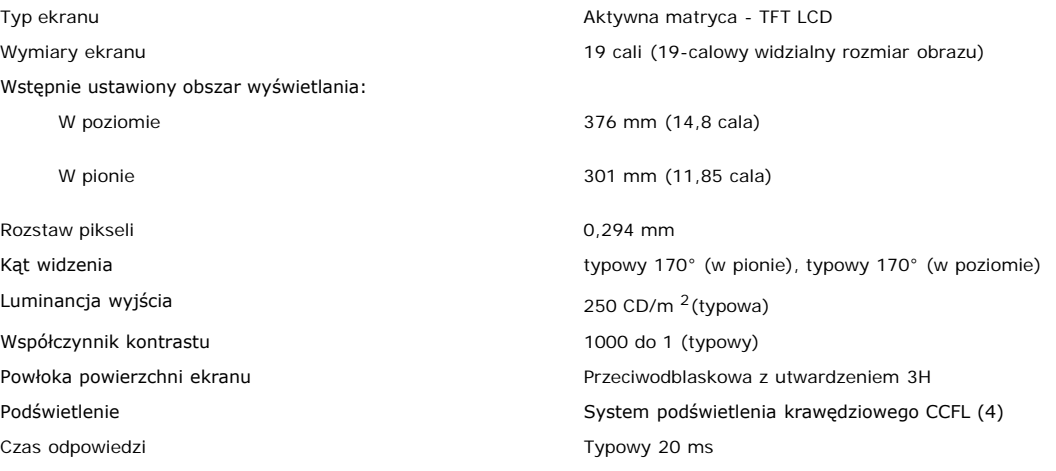

### **Rozdzielczość**

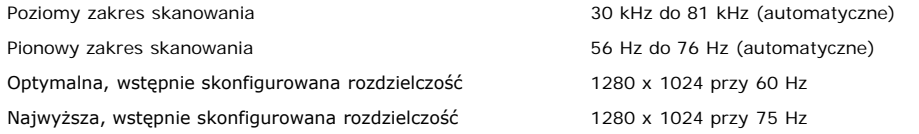

### **Wstępnie skonfigurowane tryby wyświetlania**

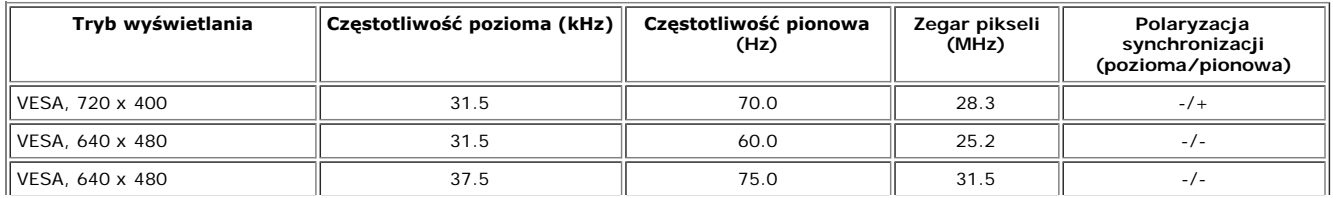

Informacje o monitorze: Podręcznik użytkownika monitora Dell™ 1907FPV Flat Panel

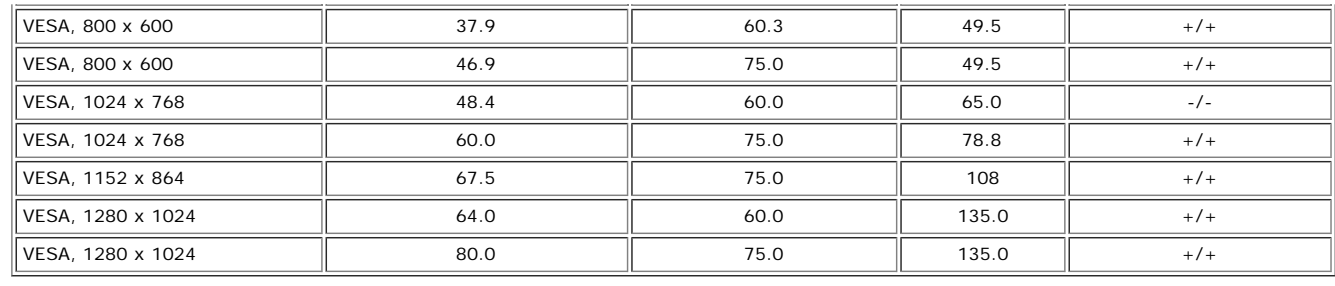

### **Parametry elektryczne**

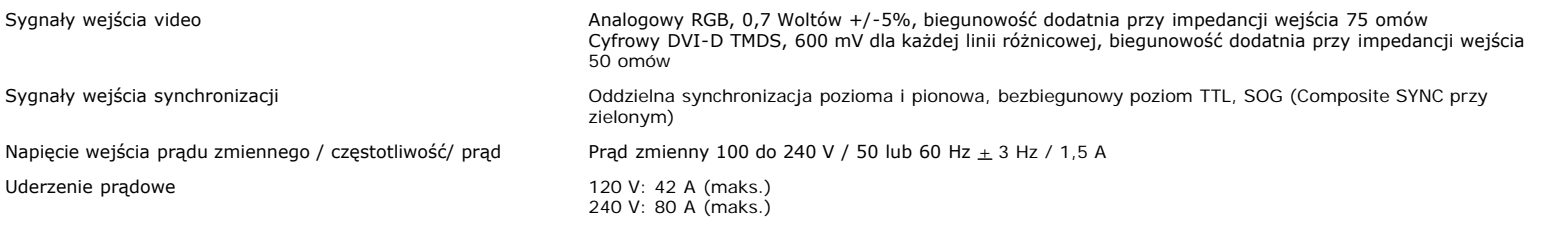

### **Charakterystyki fizyczne**

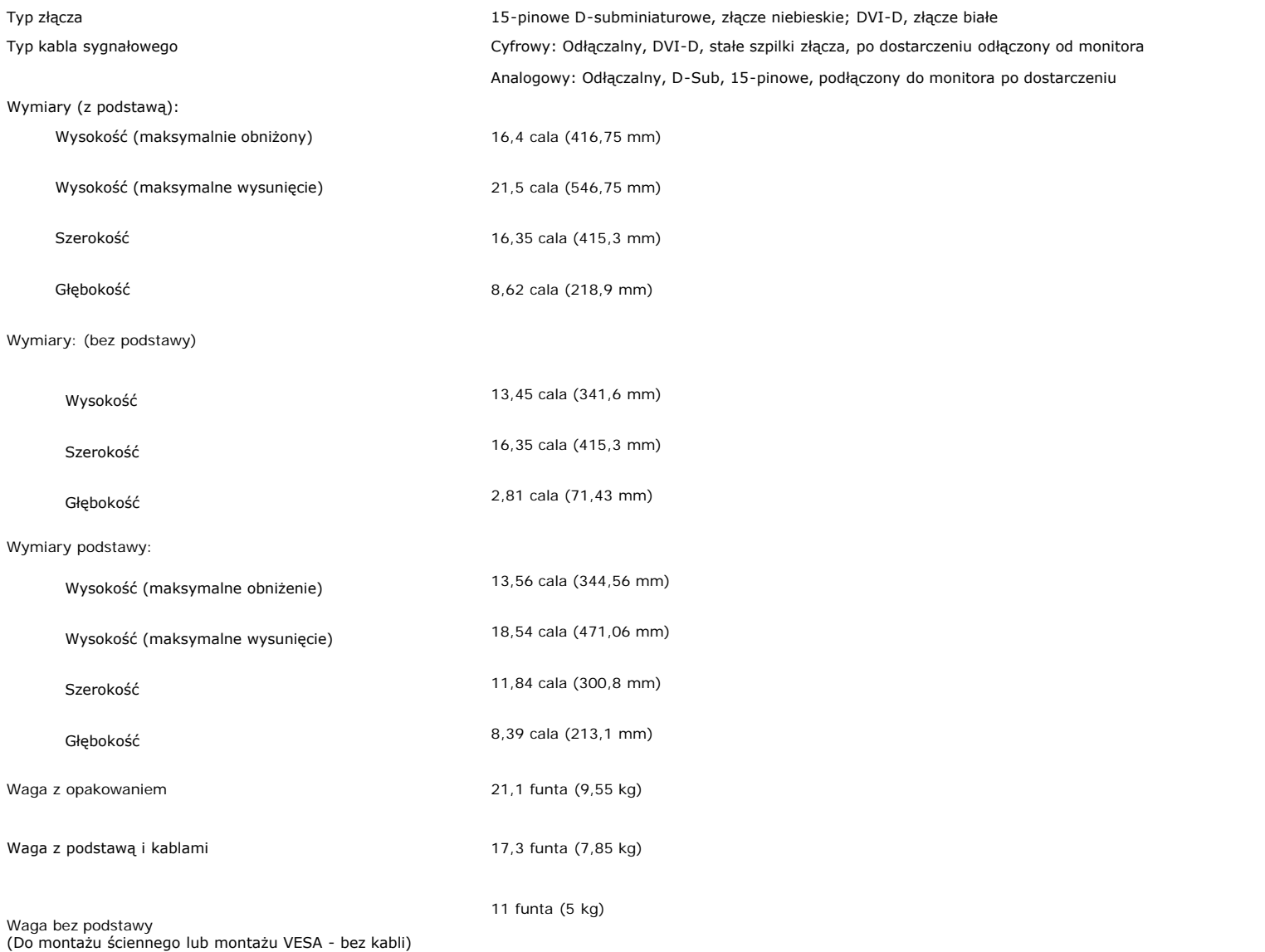

## **Środowisko pracy**

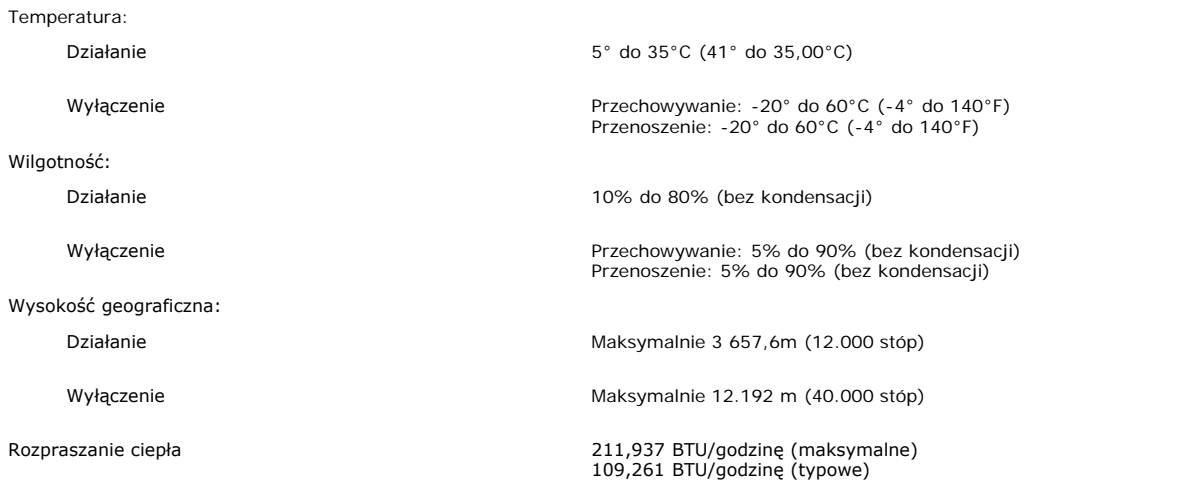

### **Czyszczenie monitora**

**OSTRZEŻENIE: Przed przystąpieniem do czyszczenia monitora, należy przeczytać i zastosować się doinstrukcji bezpieczeństwa.**

**OSTRZEŻENIE: Przed rozpoczęciem czyszczenia monitora, należy odłączyć kabel zasilający monitora od gniazda zasilania.** A

- Do czyszczenia ekranu antystatycznego, należy używać lekko zwilżonej w wodzie, miękkiej, czystej szmatki. Jeśli to możliwe, należy używać specjalnych materiałów do<br>czyszczenia ekranu lub środków odpowiednich do czyszczenia własnościach ściernych lub sprężonego powietrza.
- Do czyszczenia plastyków, należy używać lekko zwilżonej ciepłej szmatki. Nie należy używać żadnych detergentów, ponieważ pozostawiają one na plastykowych elementach mleczny nalot.
- Jeżeli po rozpakowaniu monitora, na jego powierzchniach będzie widoczny biały proszek, należy go wytrzeć szmatką. Proszek ten pojawia się podczas przenoszenia monitora.
- Podczas obsługi monitora należy zachować ostrożność, ponieważ na elementach plastykowych mogą wystąpić rysy, szczególnie widoczne na ciemnych kolorach.
- Aby zachować najlepszą jakość obrazu monitora, należy używać dynamicznie zmieniającego się wygaszacza ekranu i wyłączać zasilanie monitora, gdy nie jest on używany

[Powrót do spisu treści](#page-0-0)

[Powrót do spisu treści](#page-0-0)

# **Używanie regulowanej podstawy monitora**

**Podręcznik użytkownika monitora Dell™ 1907FPV Flat Panel**

- **[Podłączanie podstawy](#page-8-0)**
- O [Organizacja przebiegu kabli](#page-8-1)
- **O** [Nachylanie, obracanie, wydłużanie w pionie](#page-9-0)
- O [Odłączanie podstawy](#page-9-1)

# <span id="page-8-0"></span>**Podłączanie podstawy**

OF 1 **UWAGA:** Podstawa jest odłączona i wydłużona po dostarczeniu monitora od producenta.

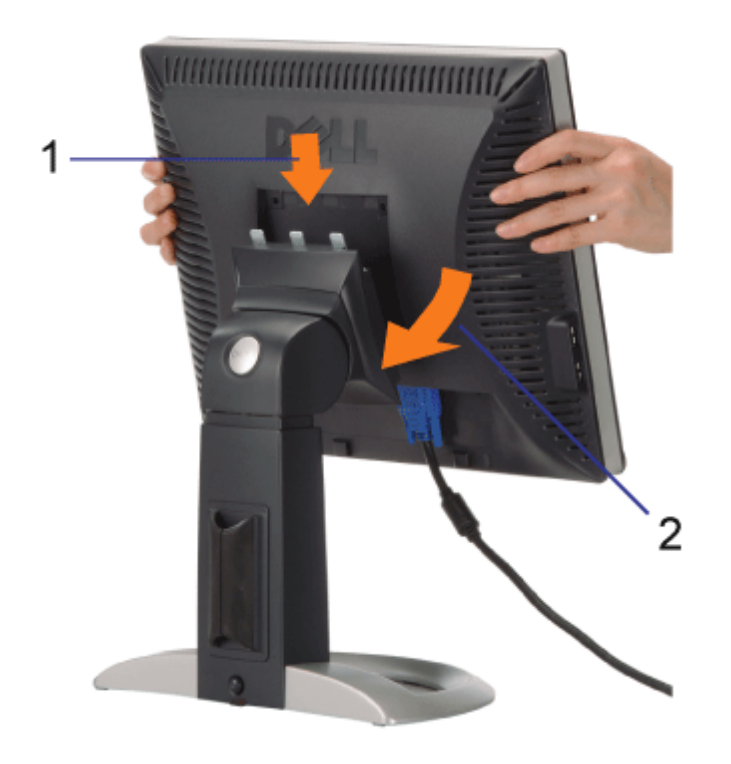

- 1. Dopasuj wpusty monitora do trzech zębów podstawy.
- 2. Obniż monitor, aż do zaskoczenia na miejsce w podstawie.

# <span id="page-8-1"></span>**Organizacja przebiegu kabli**

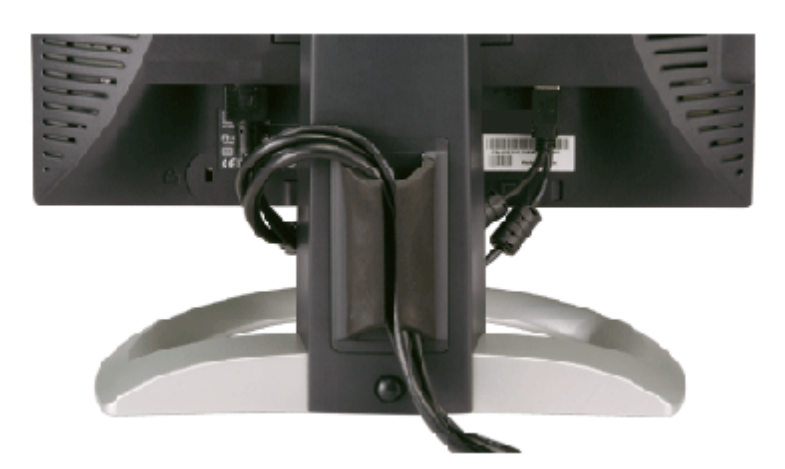

Po podłączeniu do monitora i komputera wszystkich niezbędnych kabli, (Patrz [Podłączanie monitora](#page-11-0), w celu uzyskania informacji o podłączaniu kabli) wykorzystaj uchwyt kabli do starannego uporządkowania przebiegu wszystkich kabli, zgodnie z ilustracją powyżej.

## <span id="page-9-0"></span>**Nachylanie, obracanie, wydłużanie w pionie**

Regulacja położenia monitora poprzez nachylanie, obracanie, wydłużanie w pionie. Można dopasować położenie monitora, w celu najlepszego ustawienia do oglądania.

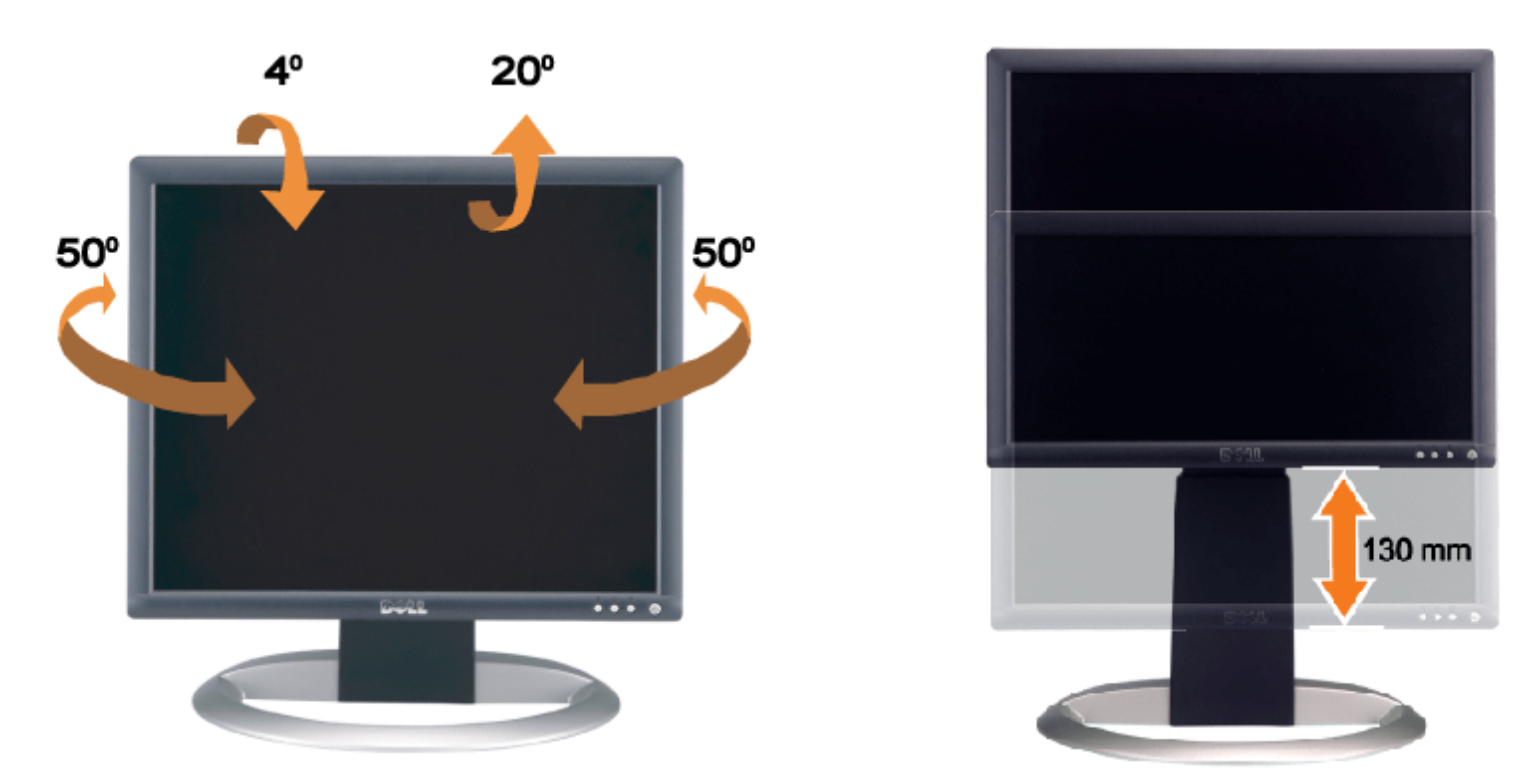

Podstawę można wyregulować w pionie, do wysokości 5,12 cali (130 mm), wykorzystując przycisk blokowania/zwalniania podstawy. Monitor można wyregulować do wymaganej pozycji przesuwając go w górę lub w dół w stosunku podstawy.

**UWAGA:** Przed zmianą położenia monitora, należy zablokować podstawę obniżając monitor, aż do zaskoczenia na miejsce.

# <span id="page-9-1"></span>**Odłączanie podstawy**

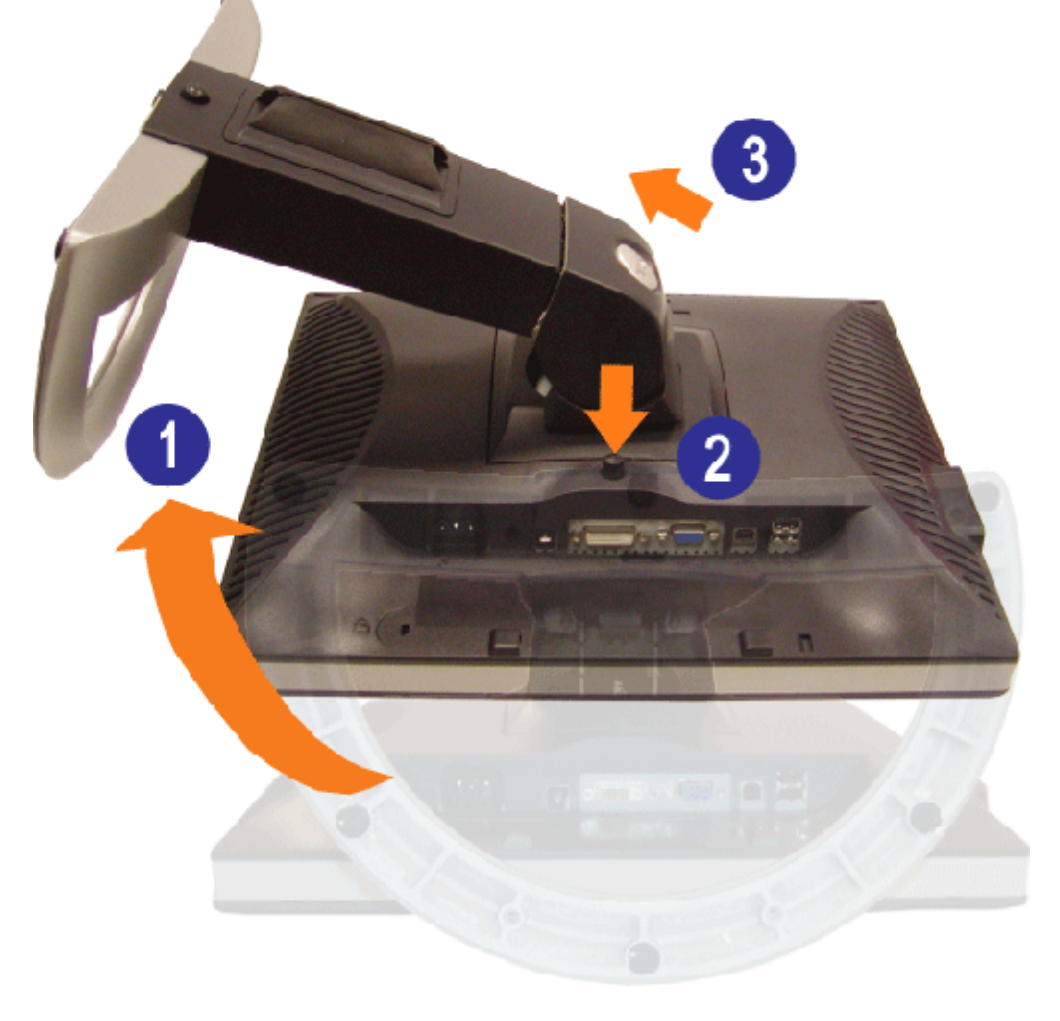

- **UWAGA:** Po umieszczeniu monitora na miękkim materiale lub poduszce, w celu zdjęcia podstawy należy wykonać Ø. następujące czynności.
	- 1. Obróć podstawę, w celu uzyskania dostępu do przycisku zwolnienia podstawy.
	- 2. Naciśnij przycisk zwolnienia podstawy, wyciągnij podstawę i odsuń ją od monitora.

[Powrót do spisu treści](#page-0-0)

[Powrót do spisu treści](#page-0-1)

## **Ustawienia monitora**

**Podręcznik użytkownika monitora Dell™ 1907FPV Flat Panel**

- **[Podłączanie monitora](#page-11-2)**
- [Używanie panela przedniego](#page-12-1) 0
- [Używanie menu OSD](#page-13-1)
- [Ustawianie optymalnej rozdzielczości](#page-20-1)
- [Używanie panela Dell Soundbar \(opcjonalny\)](#page-21-1)

## <span id="page-11-2"></span><span id="page-11-1"></span>**Podłączanie monitora**

**OSTRZEŻENIE: Przed rozpoczęciem wykonywania opisanych w tej części procedur, należy zastosować się do instrukcji bezpieczeństwa.**

<span id="page-11-0"></span>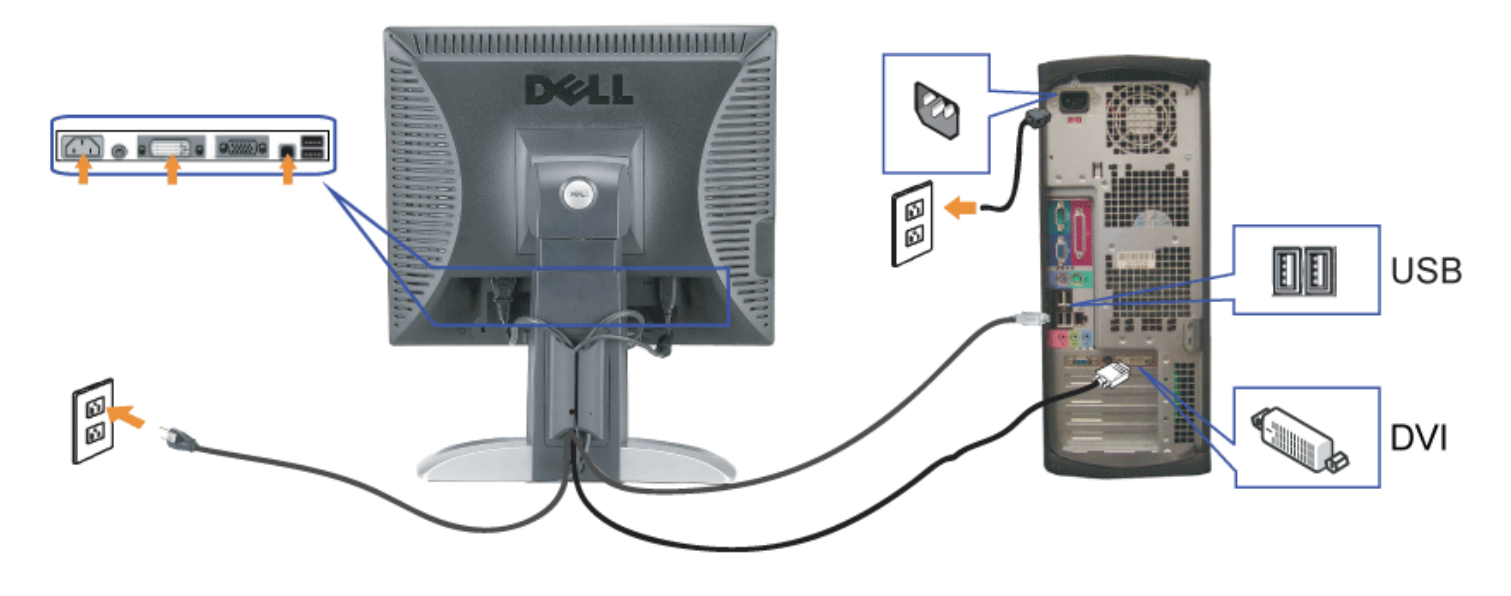

lub

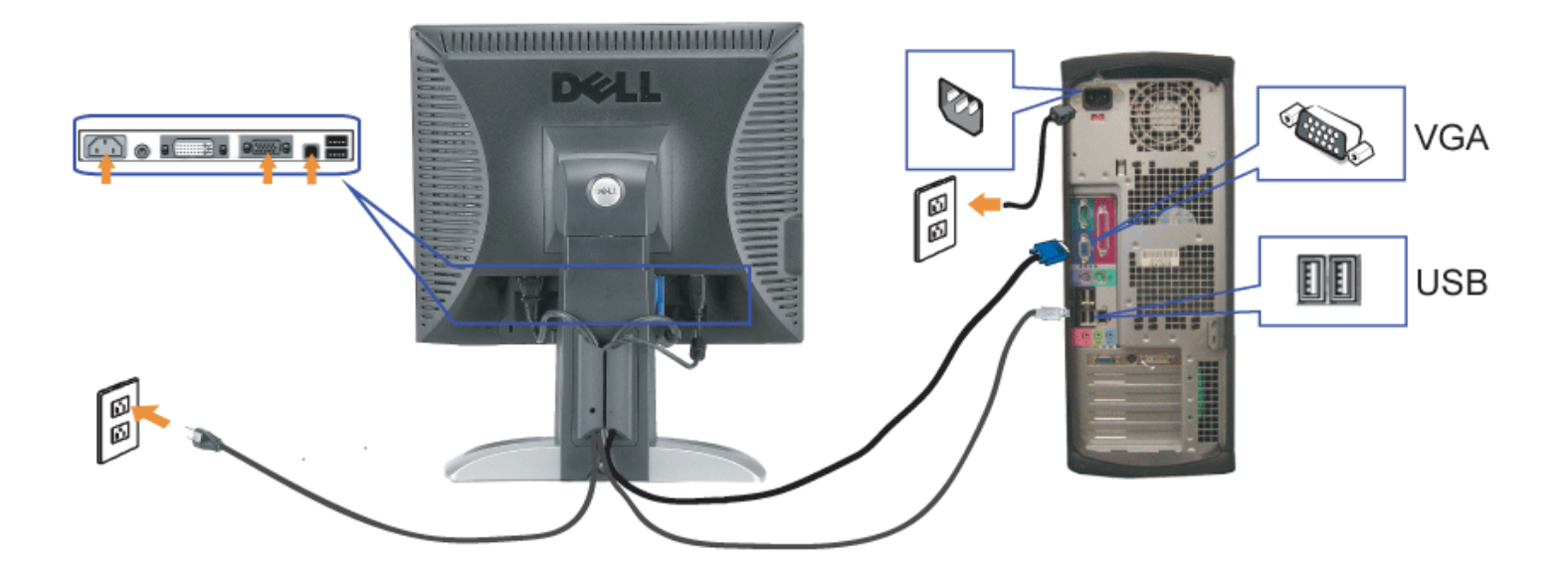

- **1.** Wyłączyć komputer i odłączyć kabel zasilający.
- **2.** Podłącz biały kabel DVI lub niebieski kabel VGA do złączy komputera i monitora.
- 3. Podłącz dostarczony z monitorem kabel USB do komputera i do złącza USB upstream (przesyłanie danych) monitora. Po podłączeniu kabla do komputera i do monitora, można korzystać ze złączy USB monitora.
- **4.** Podłącz dowolne urządzenia USB.
- **5.** Podłącz kable zasilające
- 6. Włącz monitor i komputer. Jeżeli obraz nie wyświetla się, naciśnij przycisk wejścia i upewnij się, że wybrane zostało prawidłowe źródło wejścia. Jeżeli obraz nadal nie<br>6. jest wyświetlany, patrz część <u>Usuwanie problemó</u>

## <span id="page-12-1"></span>**Używanie panela przedniego**

<span id="page-12-0"></span>Przyciski z przodu monitora służą do regulacji ustawień obrazu.

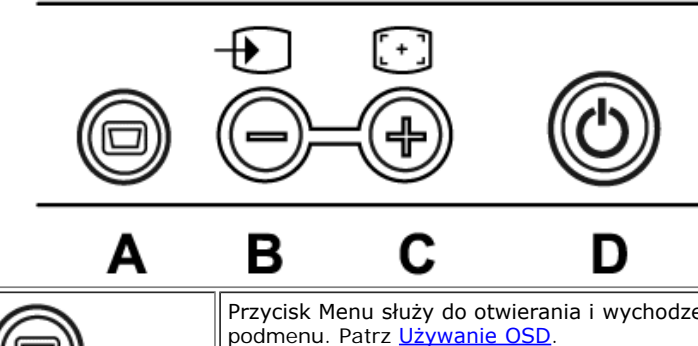

Przycisk Menu służy do otwierania i wychodzenia z OSD (on-screen display [menu ekranowe]) oraz opuszczania menu i podmenu. Patrz [Używanie OSD](#page-13-1).

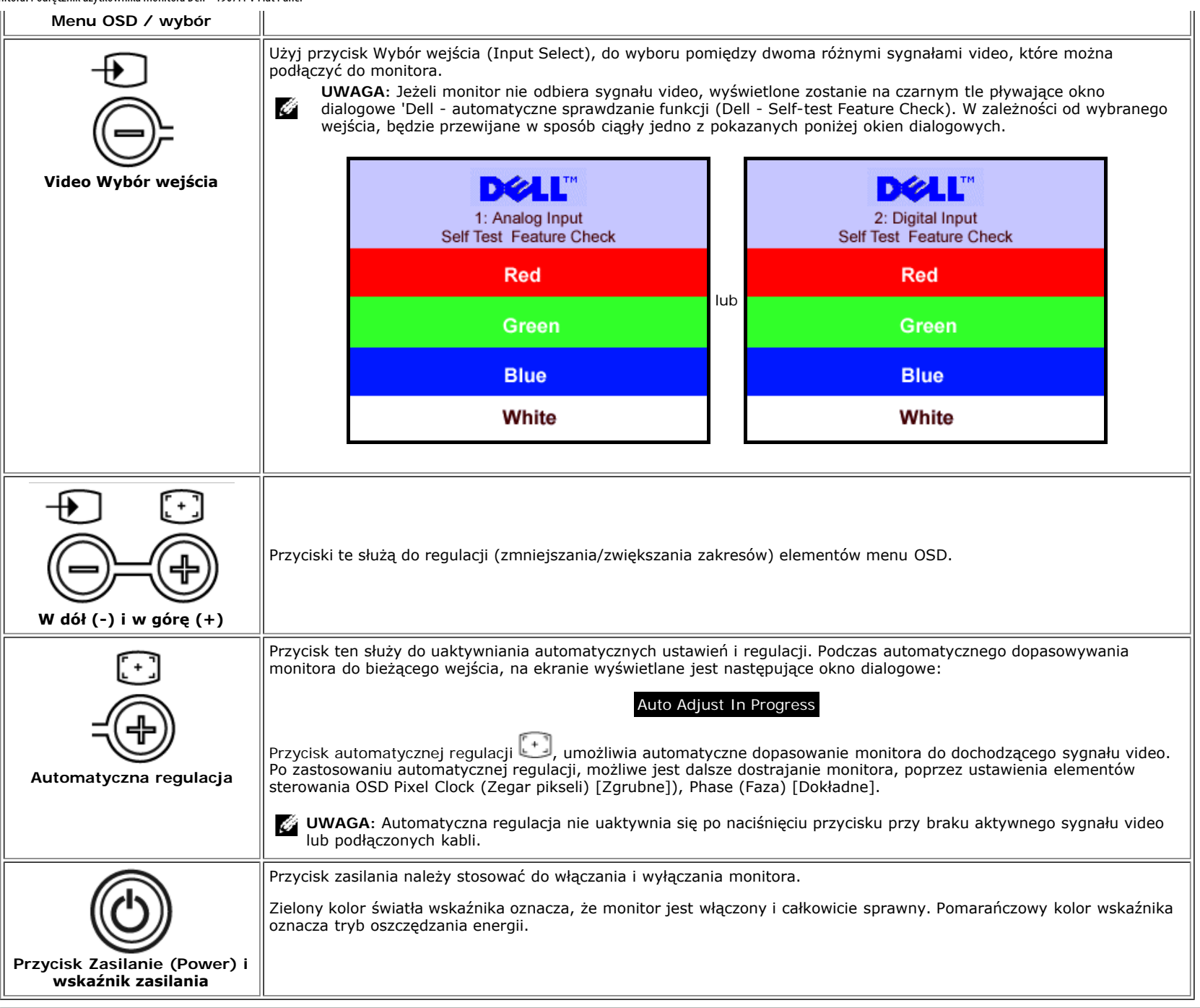

## <span id="page-13-1"></span>**Używanie menu OSD**

<span id="page-13-0"></span>**UWAGA:** Po zmianie ustawień, a następnie kontynuuowaniu ustawień w innym menu lub wyjściu z menu OSD, monitor automatycznie zapisuje zmiany. Zmiany są również G zapisywane po zmianie ustawień i zaczekaniu na zakończenie wyświetlania menu OSD.

Ustawienia monitora: Podręcznik użytkownika monitora Dell™ 1907FPV Flat Panel

1. Naciśnij przycisk MENU, aby otworzyć menu OSD i wyświetlić główne menu.

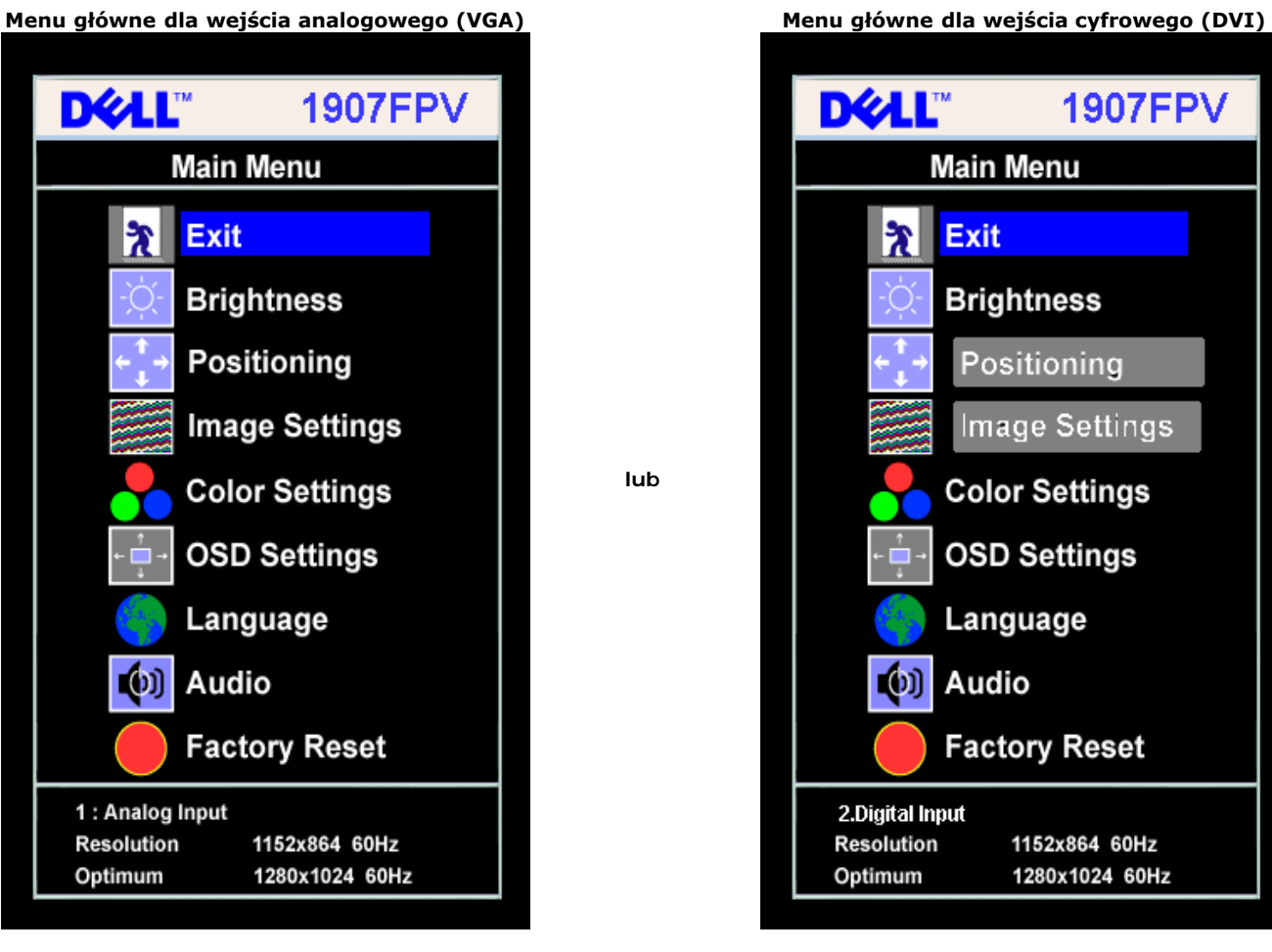

G **UWAGA:** Pozycjonowanie i ustawienia obrazu są dostępne wyłącznie przy korzystywaniu ze złącza analogowego (VGA).

- 2. Naciskaj przyciski **-** oraz **+** w celu przechodzenia pomiędzy opcjami ustawień. Przy przechodzeniu z jednej ikony na inną, podświetlana jest nazwa opcji. Przedstawiona poniżej tabela zawiera kompletną listę wszystkich opcji dostępnych dla monitora.
- 3. Naciśnij raz przycisk MENU, aby uaktywnić podświetloną opcję.
- 4. Naciśnij przycisk albo + aby wybrać wymagany parametr.
- 5. Naciśnij MENU, aby przejść do paska suwaka, a następnie użyj przycisków **-** oraz **+**, zgodnie ze wskaźnikami w menu, aby przeprowadzić zmiany.
- 6. Naciśnij raz przycisk MENU, aby powrócić do menu głównego w celu wybrania innej opcji lub naciśnij przycisk MENU dwa lub trzy razy, aby opuścić menu OSD.

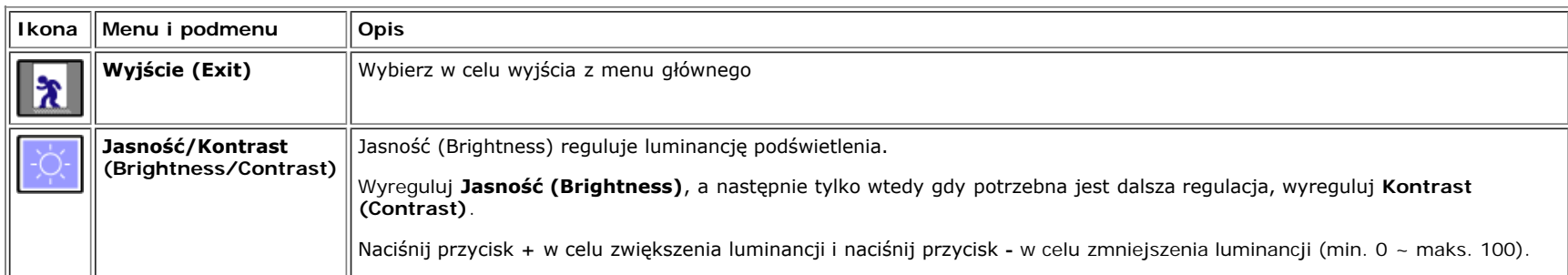

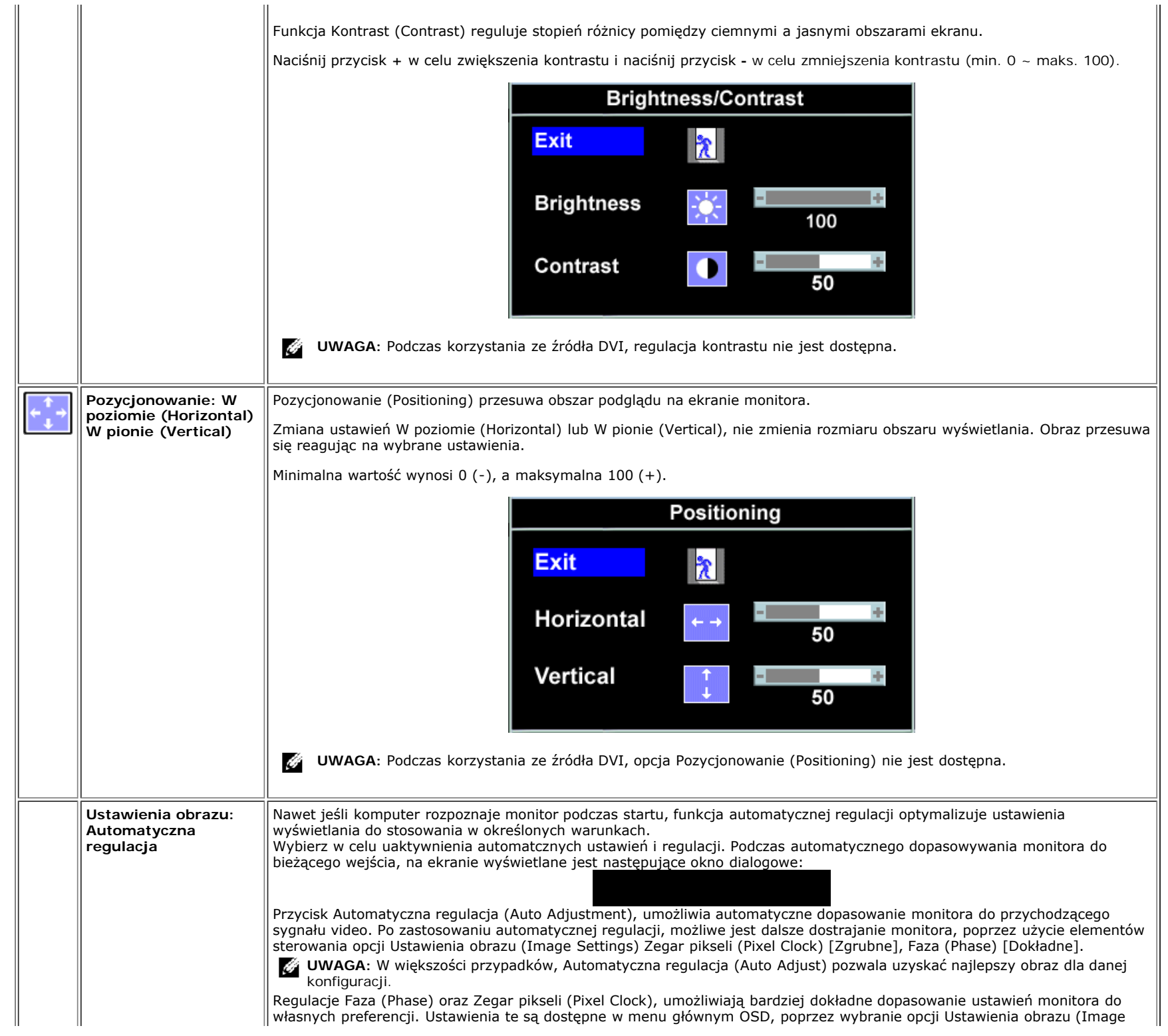

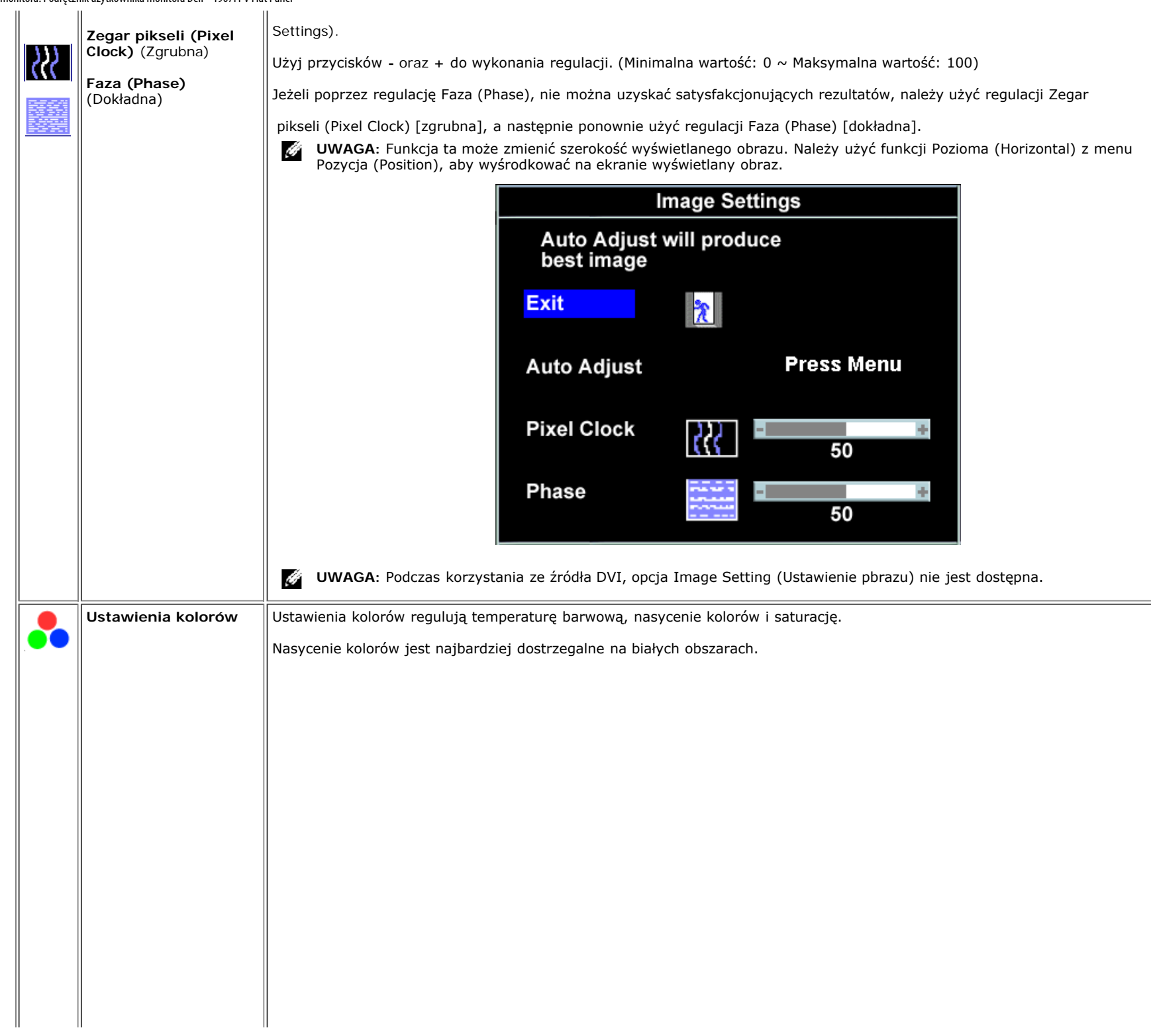

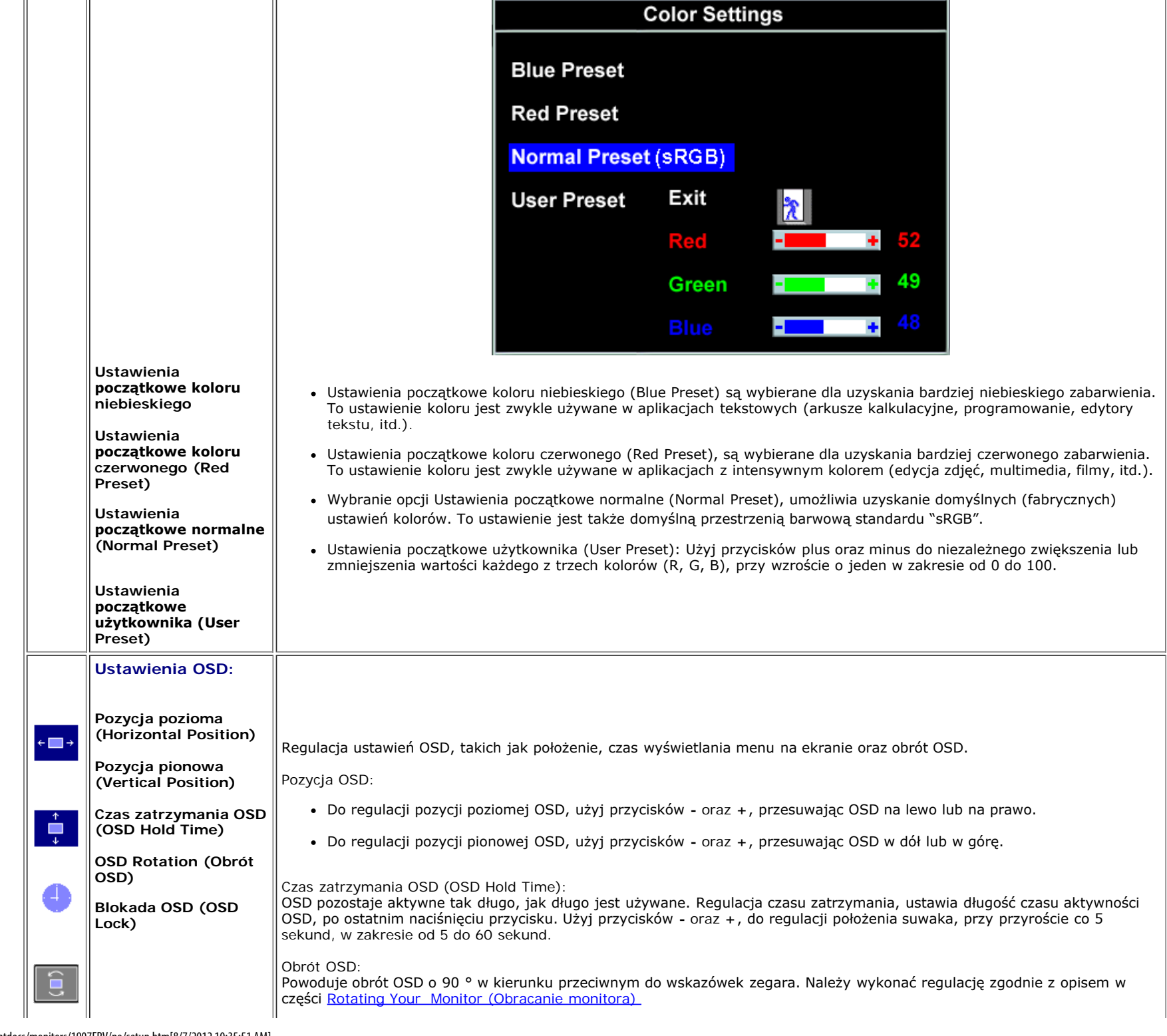

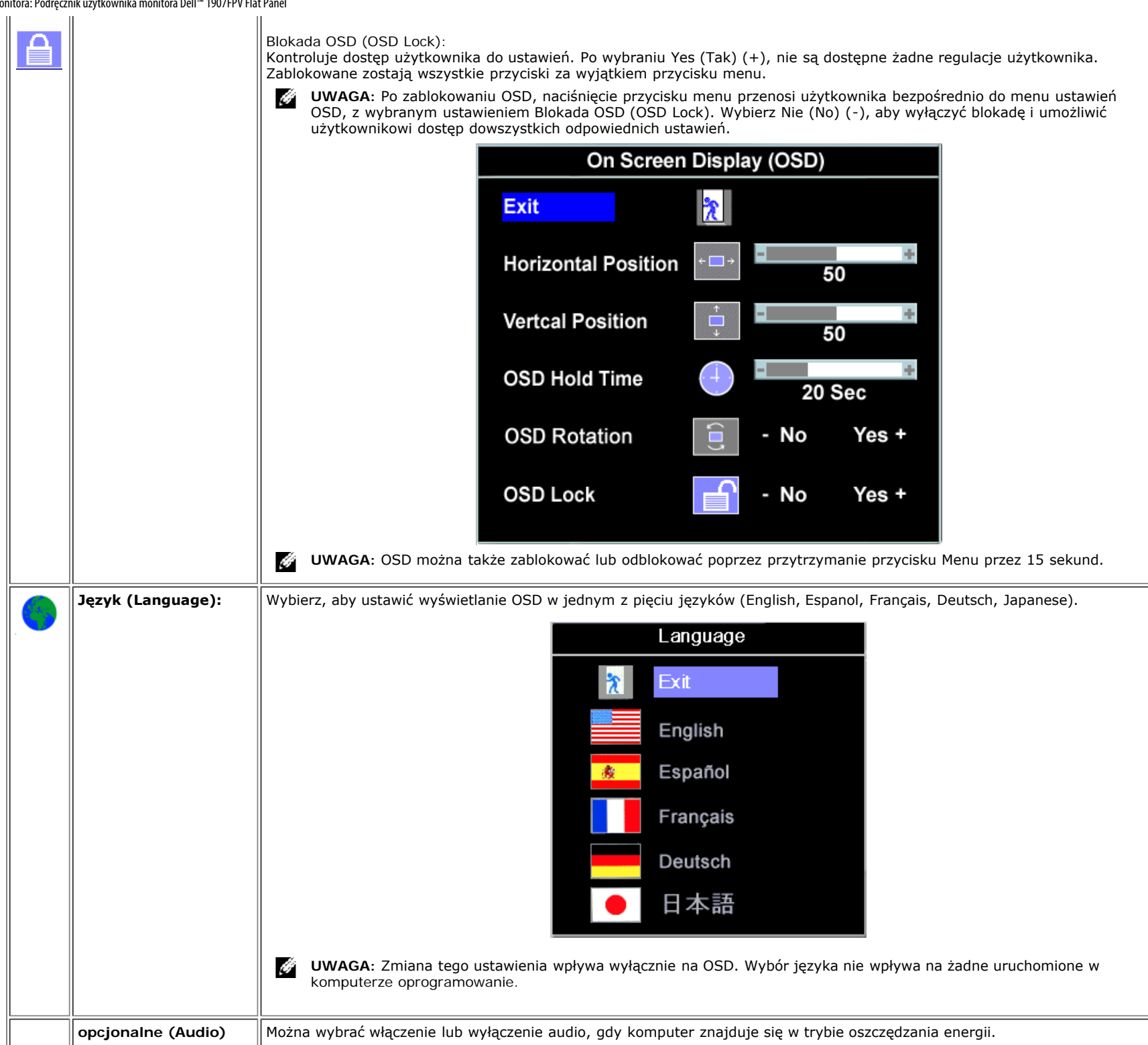

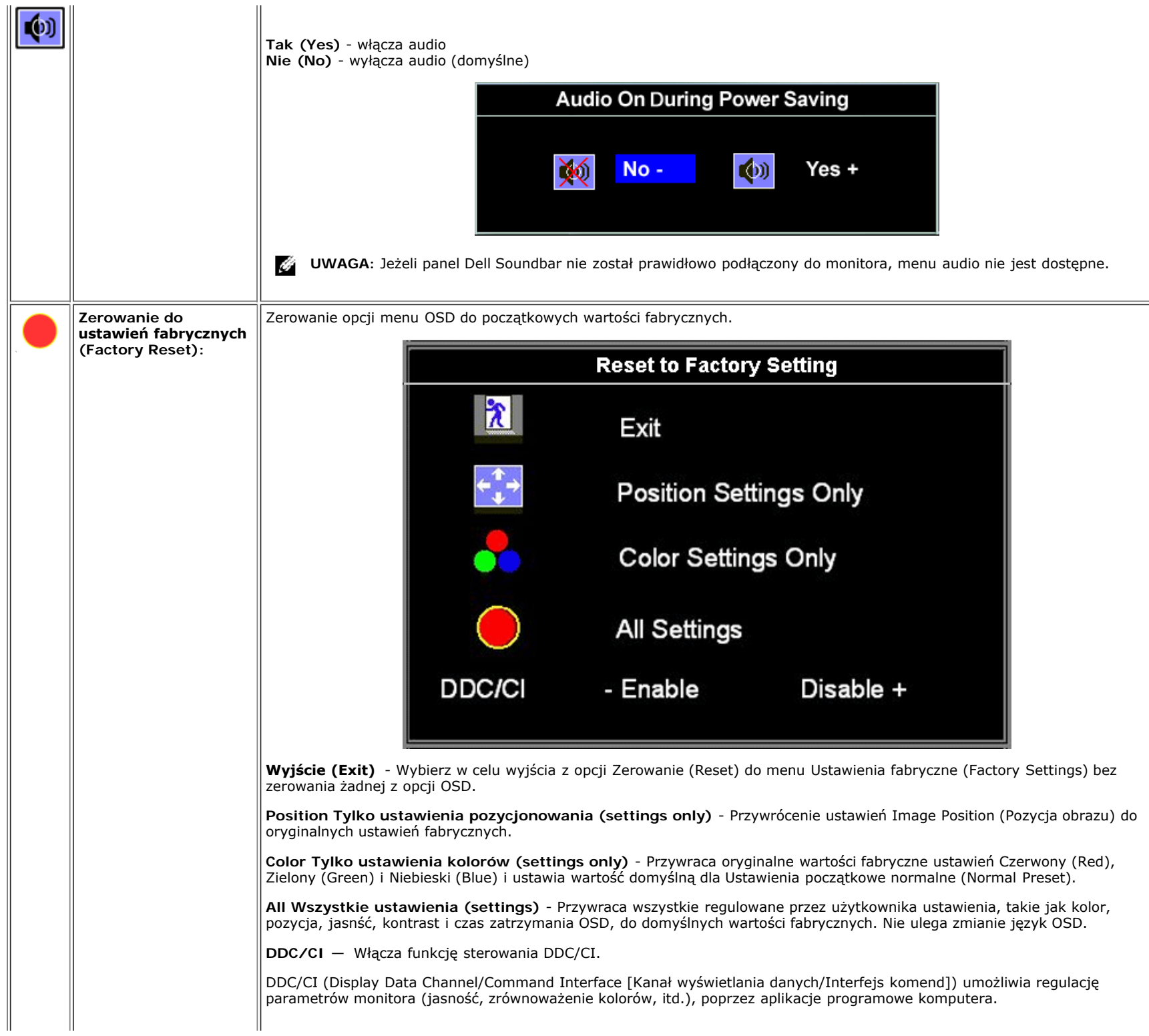

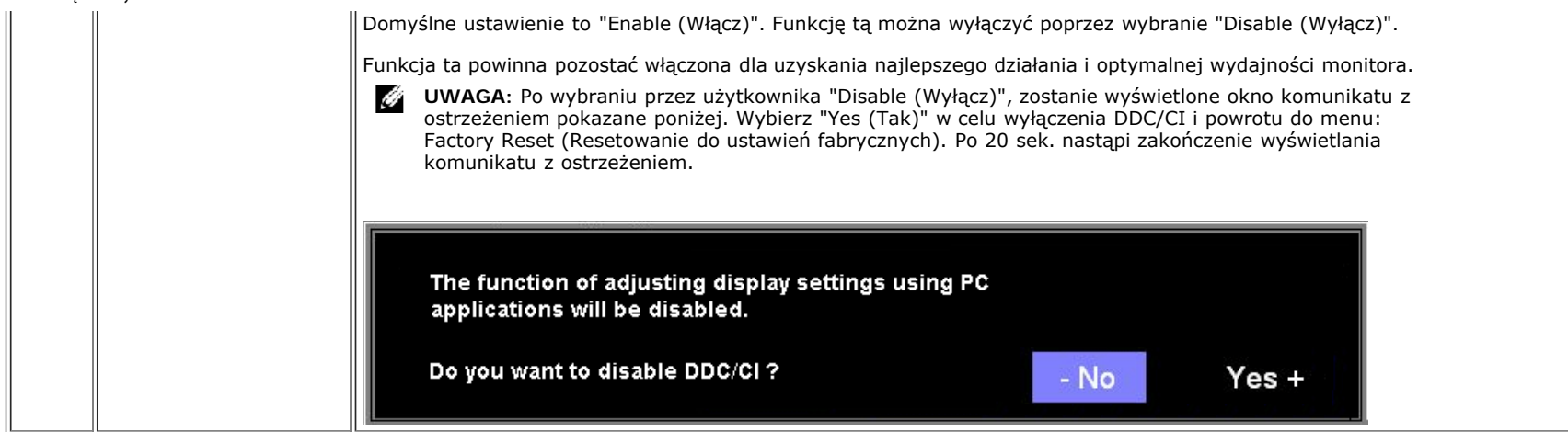

### **Komunikaty ostrzegawcze OSD**

Na ekranie może zostać wyświetlony jeden z następujących komunikatów ostrzegawczych informujących, że monitor nie jest zsynchronizowany.

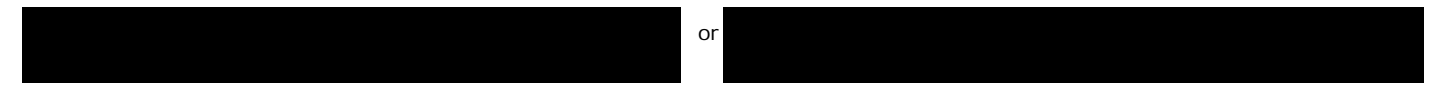

Oznacza to, że monitor nie może się zsynchronizować z sygnałem odbieranym z komputera. Sygnał jest za wysoki lub za niski do zastosowania w monitorze. Patrz Specyfikacje w celu uzyskania zakresów częstotliwości poziomej i pionowej adresowalnych przez monitor. Zalecany tryb to 1280 X 1024 @ 60Hz.

G **UWAGA:** Jeżeli monitor nie odbiera sygnału video, wyświetlone zostanie pływające okno dialogowe Automatyczne sprawdzanie funkcji monitora Dell (Dell Self-test Feature Check).

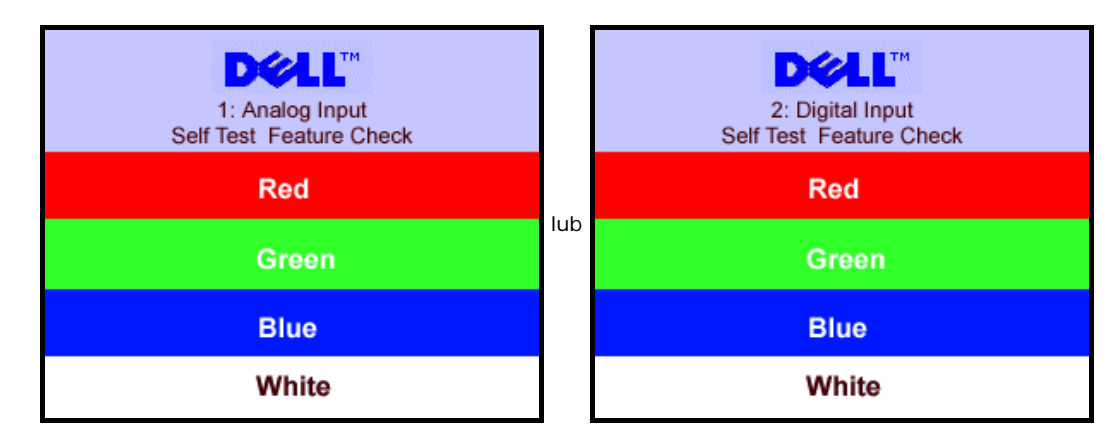

Czasami nie jest wyświetlany żaden komunikat ostrzegawczy, ale na ekranie brak obrazu. To także oznacza, że monitor nie jest zsynchronizowany z komputerem.

Patrz Rozwiązywanie problemów w celu uzyskania dalszych informacji.

## <span id="page-20-1"></span><span id="page-20-0"></span>**Ustawianie optymalnej rozdzielczości**

Ustawienia monitora: Podręcznik użytkownika monitora Dell™ 1907FPV Flat Panel

- 1. Kliknij prawym przyciskiem myszy na pulpicie i wybierz **Właściwości (Properties)**.
- 2. Wybierz zakładkę **Ustawienia (Settings)**.
- 3. Ustaw rozdzielczość ekranu na 1024 x 768.
- 4. Kliknij **OK**.

Przy braku wyświetlania jako opcji wartości 1280 x 1024, może być niezbędne wykonanie aktualizacji sterownika karty graficznej. W zależności od komputera, wykonaj jedną z następujących procedur.

Jeśli posiadanym komputerem jest komputer Dell desktop lub komputer przenośny:

Przejdź do **support.dell.com**, wejdź do zakładki serwis i pobierz najnowszy sterownik dla karty graficznej.

Jeśli używanym komputerem jest komputer inny niż Dell (przenośny lub typu desktop):

- Przejdź na stronę pomocy technicznej danego komputera i pobierz najnowsze sterowniki karty graficznej.
- Przejdź na stronę sieci web producenta karty graficznej i pobierz najnowsze sterowniki karty graficznej.

## **Używanie panela Dell Soundbar (opcjonalny)**

<span id="page-21-1"></span>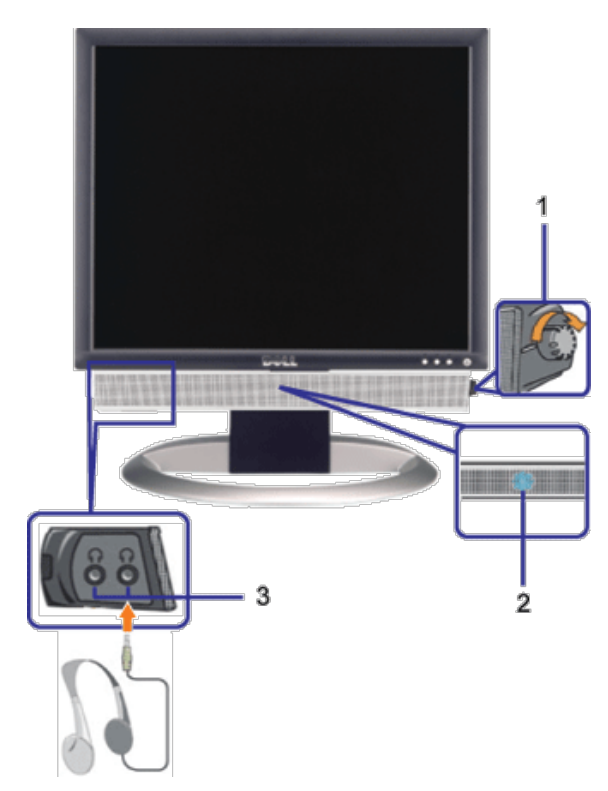

- <span id="page-21-0"></span>**1.** Zasilanie/Kontrola głośności
- **2.** Wskaźnik zasilania
- **3.** Złącza słuchawek

### **Podłączanie panela Soundbar do monitora**

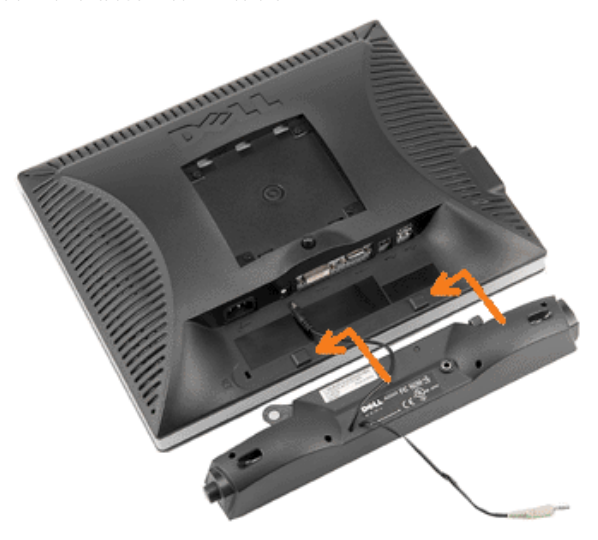

- 1. Podłącz panel Soundbar, wyrównując ze sobą dwa gniazda z dwoma zaczepami, znajdujące się wzdłuż dolnej tylnej krawędzi monitora.
- 2. Wsuń panel Soundbar w lewo, aż do zaskoczenia na miejsce.
- 3. Podłącz przewód zasilający od panela Soundbar do złącza z tyłu monitora.
- 4. Podłącz jasnozieloną wtykę mini stereo z tylnej części panela Soundbar do gniazda wyjścia audio komputera.
- **UWAGA:** Złącze zasilania panela Soundbar wyjście prądu stałego 12V służy wyłącznie do zasilania opcjonalnego panela Dell Soundbar. Ô
- **POUCZENIE:** Nie należy stosować z żadnym innym urządzeniem niż Dell Soundbar.  $\bullet$

[Powrót do spisu treści](#page-0-1)

[Powrót do spisu treści](#page-0-0)

# **Obracanie monitora**

#### **Podręcznik użytkownika monitora Dell™ 1907FPV Flat Panel**

- **O** [Zmiana obrotu monitora](#page-23-0)
- [Obracanie obrazu w systemie operacyjnym](#page-23-1)

## <span id="page-23-0"></span>**Zmiana obrotu monitora**

Aby uniknąć zaczepienia dolnej krawędzi monitora, przed jego obróceniem należy wydłużyć usytuowanie pionowe ([Wydłużenie](#page-9-0) [w pionie](#page-9-0)) lub nachylić monitor ([Nachylenie \(Tilt\)](#page-9-0)).

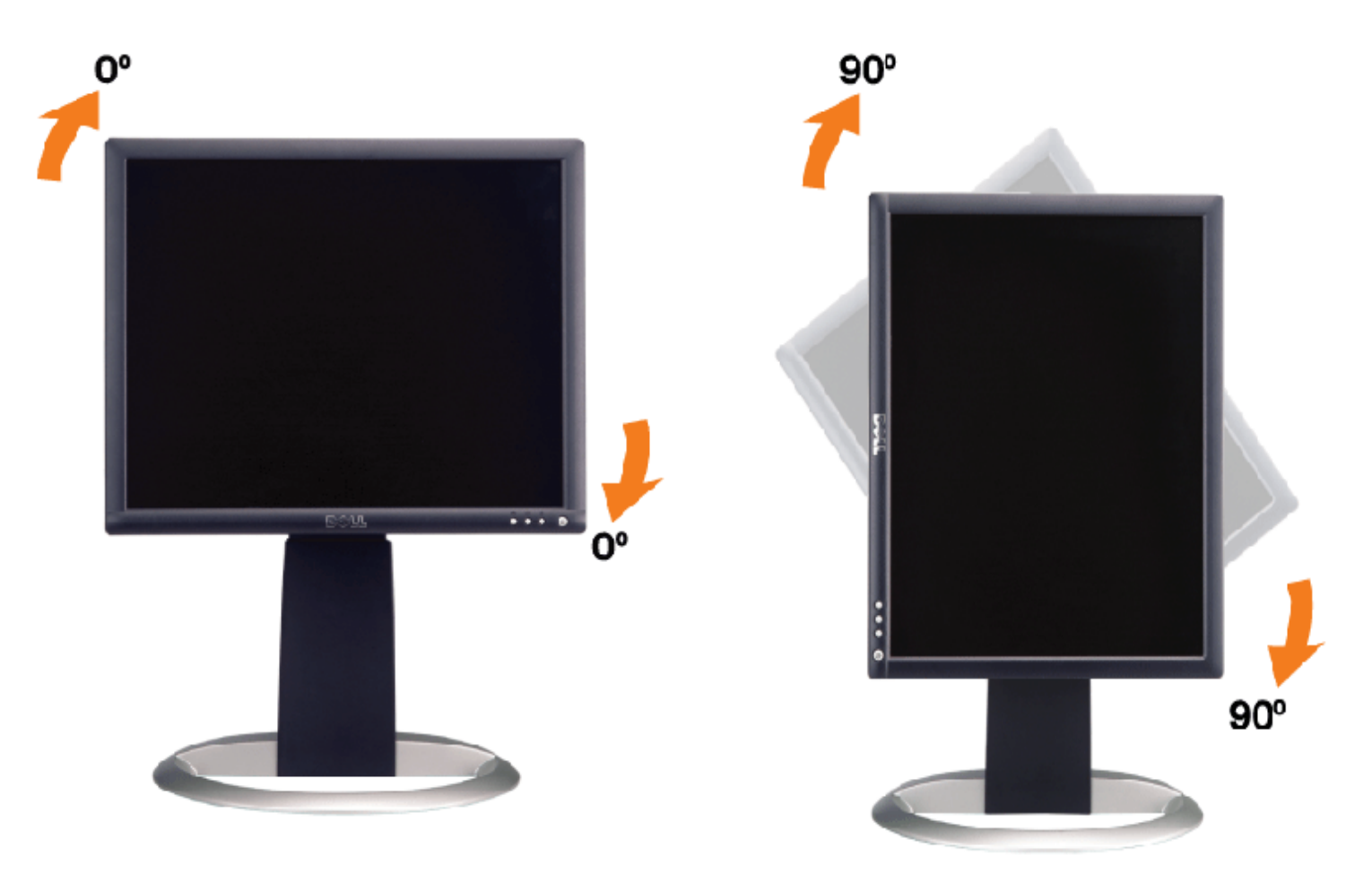

## <span id="page-23-1"></span>**Obracanie obrazu w systemie operacyjnym**

Po obróceniu monitora, należy dokończyć opisaną poniżej procedurę, w celu obrócenia obrazu w systemie operacyjnym.

**UWAGA:** Jeżeli monitor działa z komputerem innym niż komputer Dell, w celu uzyskania informacji o obracaniu obrazu w  $\mathscr{L}$  systemie operacyjnym, należy przejść na stronę sieci web producenta sterownika karty graficznej lub na stronę sieci web producenta komputera.

- 1. Kliknij prawym przyciskiem myszy na pulpicie i kliknij **Właściwości (Properties)**.
- 2. Wybierz zakładkę **Ustawienia (Settings)** i kliknij **Zaawansowane (Advanced)**.
- 3. Jeżeli zainstalowana jest karta graficzna ATI, wybierz zakładkę **Obrót (Rotation)** i ustaw preferowane ustawienia obrotu.

Jeżeli zainstalowana jest karta graficzna nVidia, kliknij zakładkę **nVidia**, w kolumnie z lewej strony wybierz **NVRotate**, a

następnie wybierz preferowane ustawienia obrotu.

Jeżeli zainstalowana jest karta graficzna Intel, wybierz zakładkę **Intel**, kliknij **Właściwości karty graficznej (Graphic Properties)**, wybierz zakładkę **Obrót (Rotation)**, a następnie ustaw preferowane parametry obrotu.

**UWAGA:** Jeżeli nie jest wyświetlana opcja obrotu lub nie działa ona prawidłowo, przejdź na stronę support.dell.com i pobierz najnowszy sterownik dla posiadanej karty graficznej.

[Powrót do spisu treści](#page-0-0)

[Powrót do spisu treści](#page-0-0)

# **Rozwiązywanie problemów**

#### **Podręcznik użytkownika monitora Dell™ 1907FPV Flat Panel**

- Usuwanie problemów dotyczących działania monitora
- **Problemy ogólne**
- **Problemy specyficzne dla produktu**
- **Problemy z USB**
- O Usuwanie problemów dotyczących panela Soundbar

**OSTRZEŻENIE: Przed rozpoczęciem wykonywania opisanych w tej części procedur, należy zastosować się do instrukcji bezpieczeństwa.**

# **Usuwanie problemów dotyczących działania monitora**

## **Automatyczne sprawdzanie funkcji (STFC [Self-Test Feature Check])**

Monitor udostępnia funkcję automatycznego testu funkcji, umożliwiającej sprawdzenie prawidłowego funkcjonowania. Jeżeli monitor i komputer są prawidłowo podłączone ale ekran monitora pozostaje ciemny, należy uruchomić automatyczny test monitora, wykonując następujące czynności:

- 1. Wyłącz komputer i monitor.
- 2. Odłącz kabel video od złącza z tyłu komputera. Aby upewnić się co do prawidłowego działania automatycznego testu, odłącz
- obydwa kable cyfrowy (białe złącze) i analogowy (niebieskie złącze) od złączy z tyłu komputera.
- 3. Włącz monitor.

Jeżeli monitor nie odbiera sygnału video, powinno zostać wyświetlone na czarnym tle, pływające okno dialogowe 'Automatyczne sprawdzanie funkcji monitora Dell (Dell Self-test Feature Check)'. W czasie trybu automatycznego testu, dioda zasilania LED ma kolor zielony. Również, w zależności od wybranego wejścia, będzie przewijane na ekranie w sposób ciągły, jedno z pokazanych poniżej okien dialogowych.

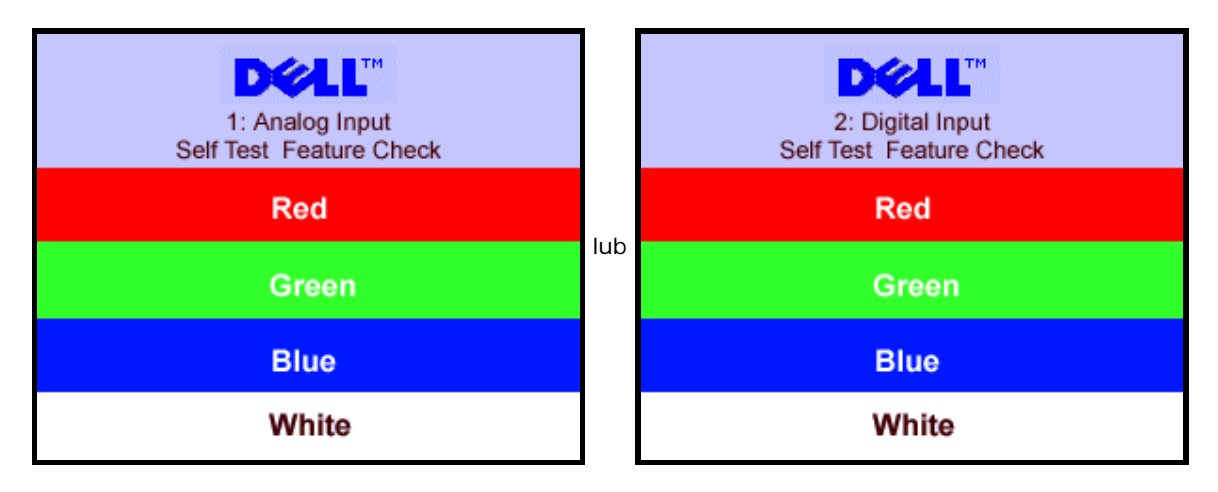

To okno jest również wyświetlane podczas normalnego działania systemu, jeżeli zostanie odłączony lub uszkodzony kabel video.

4. Wyłącz monitor i podłącz ponownie kabel video, a następnie włącz komputer i monitor.

Jeżeli po zastosowaniu poprzedniej procedury, na ekranie monitora nadal nie ma obrazu, sprawdź kontroler video i system komputerowy; monitor działa prawidłowo.

### **Komunikaty ostrzegawcze OSD**

Na ekranie może zostać wyświetlony jeden z następujących komunikatów ostrzegawczych informujących, że monitor nie jest zsynchronizowany.

or 2.Digital Input of  $\overline{C}$ 

Oznacza to, że monitor nie może się zsynchronizować z sygnałem odbieranym z komputera. Sygnał jest za wysoki lub za niski, do zastosowania w monitorze. Patrz Specyfikacje monitora, w celu uzyskania zakresów częstotliwości poziomej i pionowej adresowalnych przez ten monitor. Zalecany tryb to 1280 X 1024 @ 60Hz.

Czasami nie jest wyświetlany żaden komunikat ostrzegawczy, ale na ekranie brak obrazu. Może to także oznaczać, że monitor nie jest zsynchronizowany z komputerem lub, że monitor działa w trybie oszczędzania energii.

## **Problemy ogólne**

Znajdująca się poniżej tabela zawiera ogólne informacje o podstawowych problemach które mogą wystąpić podczas działania monitora.

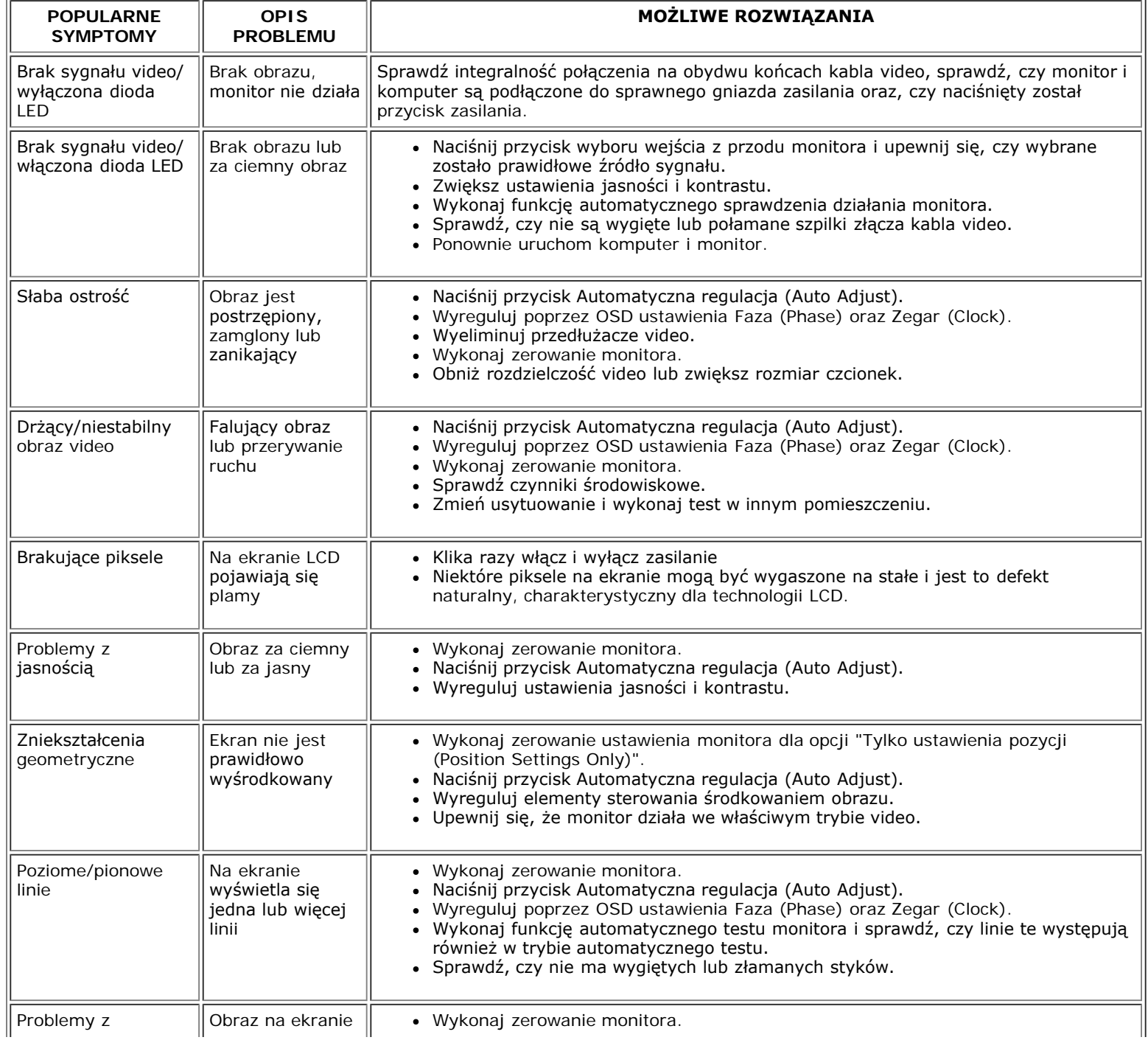

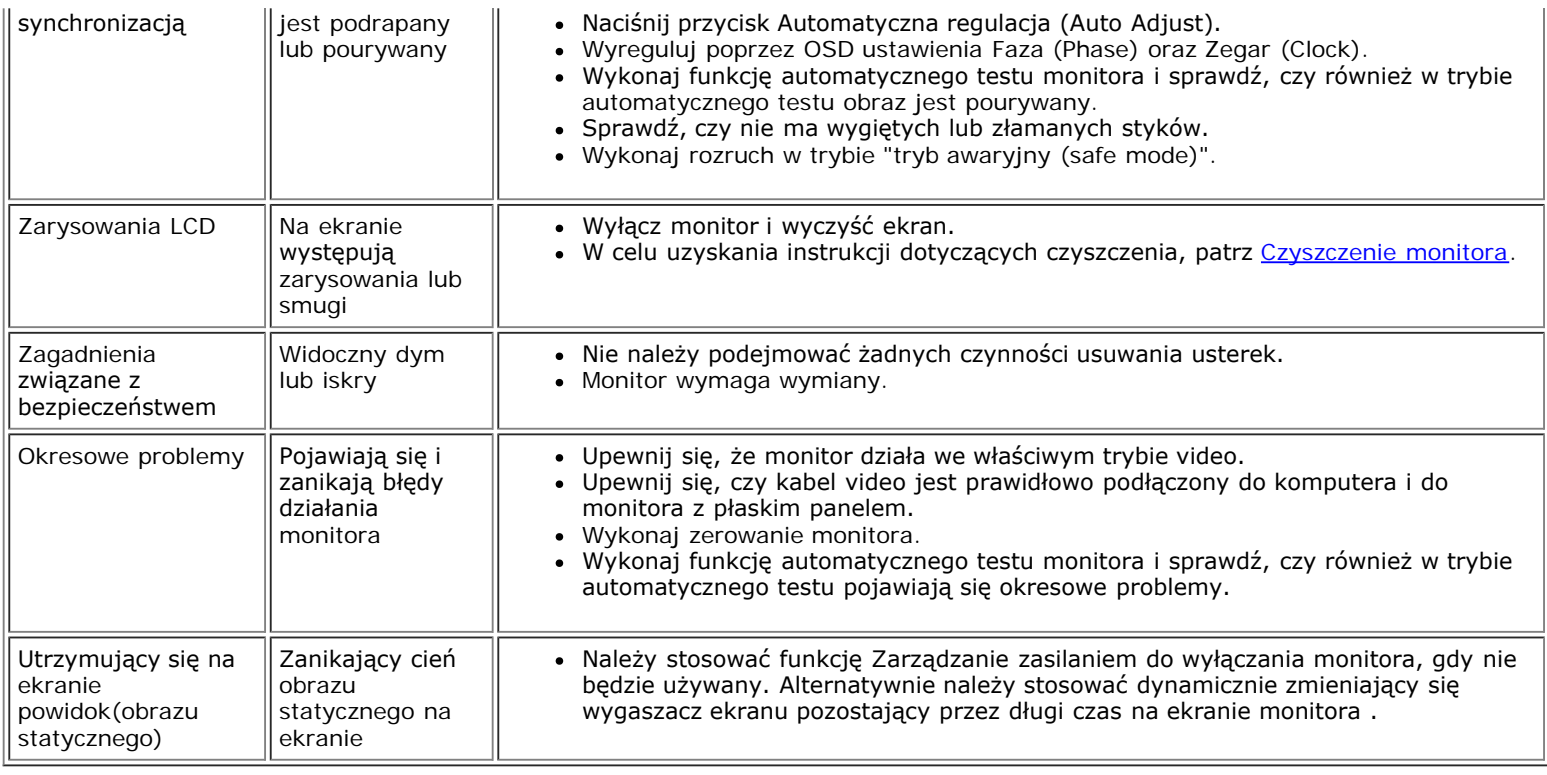

## **Problemy specyficzne dla produktu**

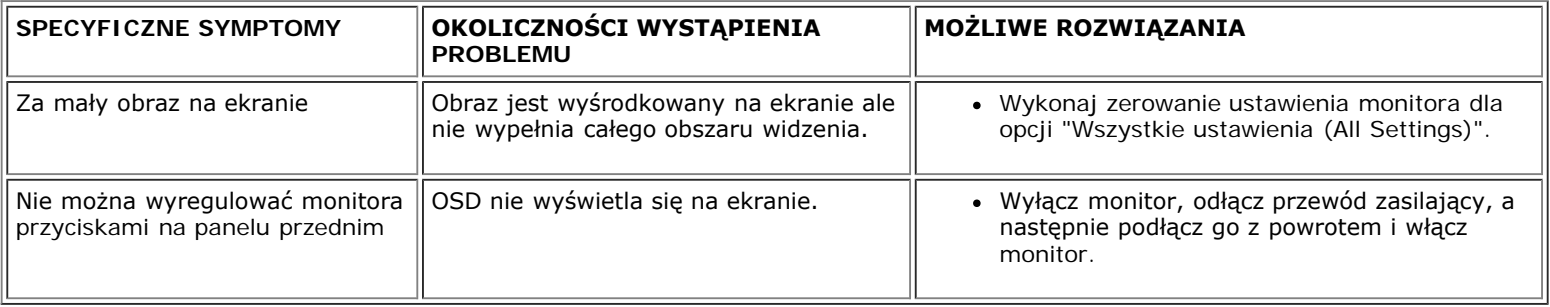

## **Problemy z USB**

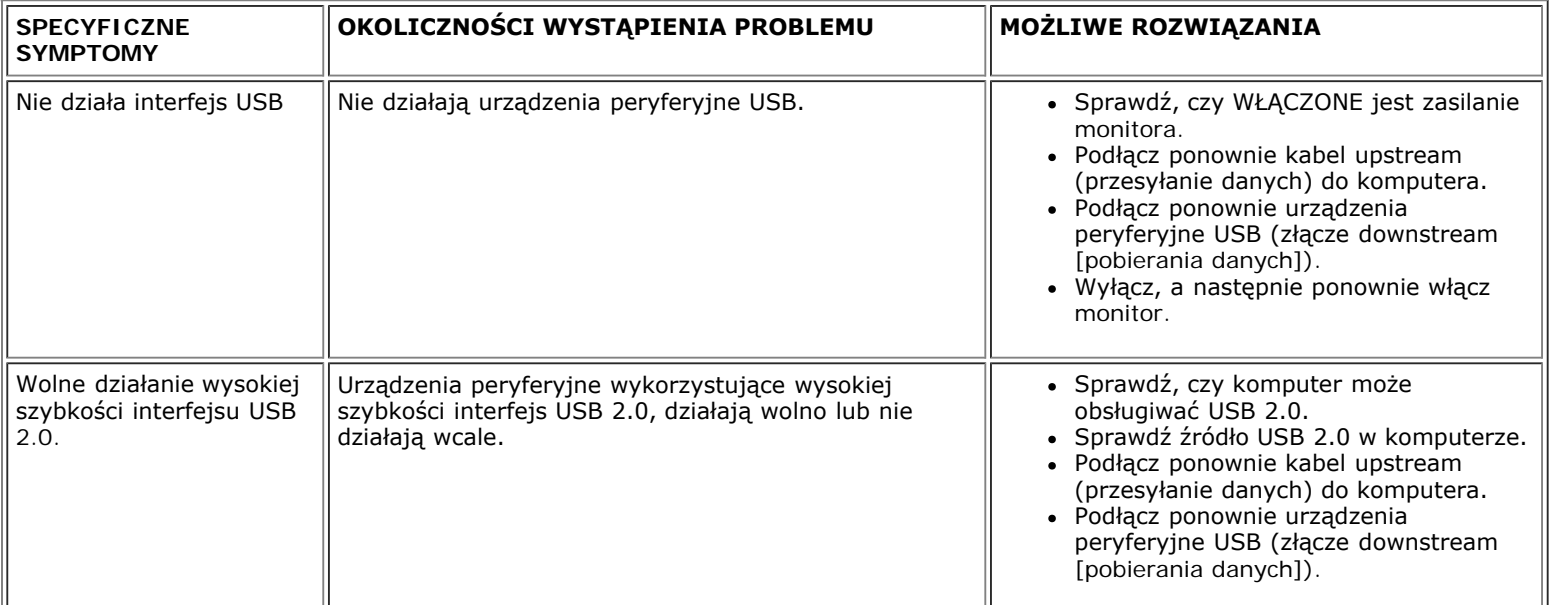

ΠL

 $\underline{\mathsf{L}}$ 

# **Usuwanie problemów dotyczących panela Soundbar**

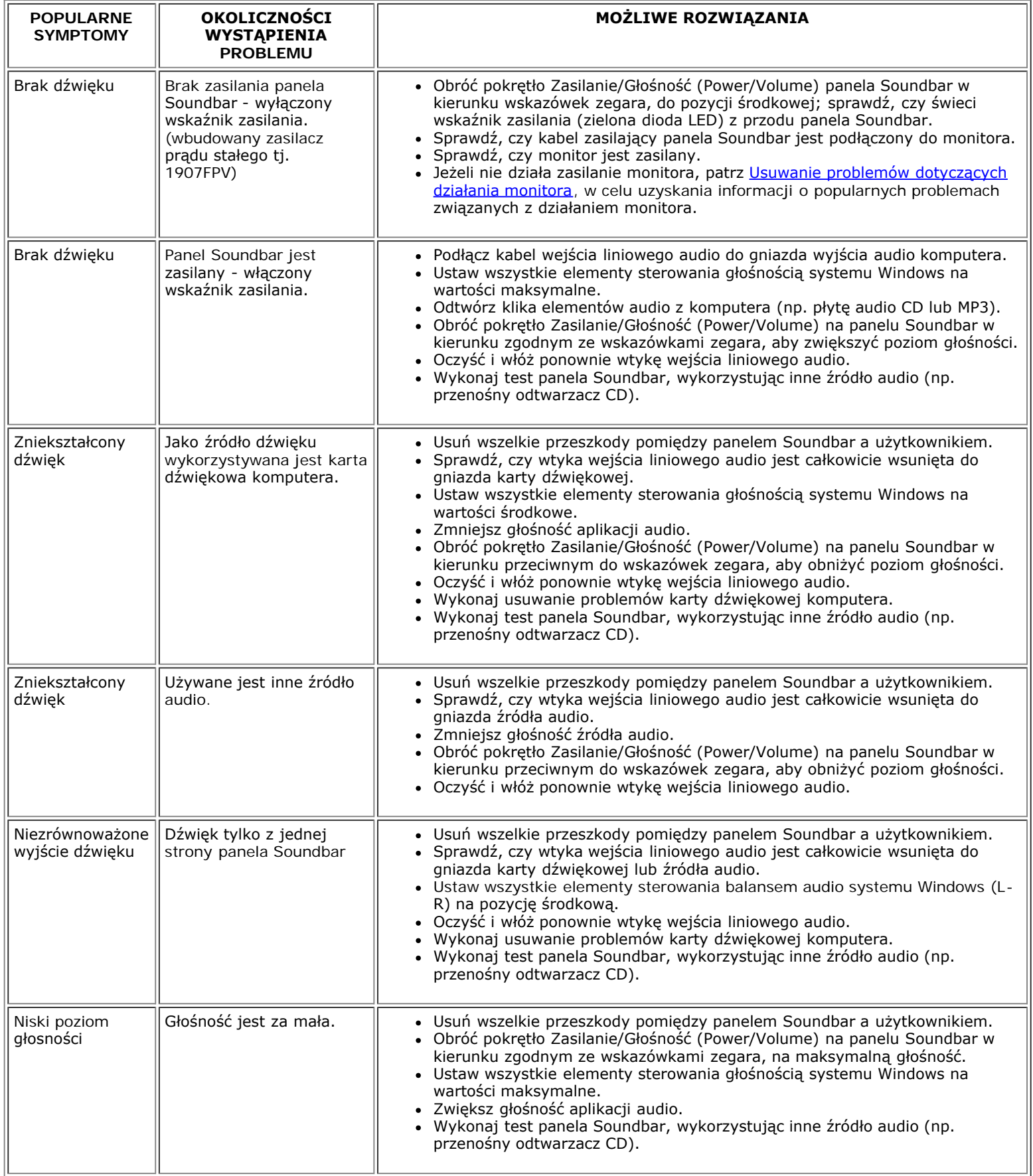

Ŀ

[Powrót do spisu treści](#page-0-0)

Dodatek: Podręcznik użytkownika monitora Dell™ 1907FPV Flat Panel

[Powrót do spisu treści](#page-0-1)

## **Dodatek**

**Podręcznik użytkownika monitora Dell™ 1907FPV Flat Panel**

- OSTRZEŻENIE: Instrukcje bezpieczeństwa
- Uwaga FCC (tylko USA)
- G Kontaktowanie się z firmą Dell
- Podręcznik instalacji monitora

# **OSTRZEŻENIE: Instrukcje bezpieczeństwa**

**OSTRZEŻENIE: Używanie elementów sterowania, regulacji lub procedur, innych niż określone w dokumentacji, może spowodować narażenie na porażenie prądem elektrycznym, zagrożenia związane z prądem elektrycznym i/lub zagrożenia mechaniczne.**

Należy przeczytać i stosować się do tych instrukcji podczas podłączania i używania monitora komputera:

- Aby uniknąć uszkodzenia komputera należy upewnić się, że przełącznik wyboru napięcia zasilacza komputera jest ustawiony na wartość prądu zmiennego (AC) dostępnego w danym regionie:
	- 115 woltów (V)/60 herców (Hz) w większości krajów Ameryki Północnej i Południowej i w niektórych krajach Dalekiego Wschodu, takich jak Japonia, Południowa Korea (także 220 woltów (V)/60 herców (Hz)) i Tajwan.
	- 230 woltów (V)/50 herców (Hz) w większości krajów Europy, Bliskiego Wschodu i Dalekiego Wschodu.
- Należy zawsze upewnić się, że monitor może działać przy parametrach prądu zmiennego dostępnego w danym regionie.

**UWAGA:**Ten monitor nie wymaga obecności lub nie posiada przełącznika wyboru napięcia, do ustawiania wejściowego napięcia prądu zmiennego. Automatycznie akceptuje on dowolne wejściowe napięcie prądu zmiennego, według zakresów określonych w części "Specyfikacje elektryczne" tego Podręcznika użytkownika.

- Nie wolno przechowywać lub używać monitora w miejscach narażonych na działanie ciepła, bezpośredniego światła słonecznego lub ekstremalnie niskich temperatur.
- Należy unikać przenoszenia monitora pomiędzy miejscami o dużej różnicy temperatur.
- Nie należy narażać monitora duże wibracje lub silne wstrząsy. Na przykład, nie należy umieszczać monitora w bagażniku samochodu.
- Nie wolno przechowywać lub używać monitora w miejscach narażonych na oddziaływanie wysokiej wilgotności lub w miejscach silnie zakurzonych.
- Nie wolno dopuszczać do wylania na monitor wody lub innych płynów.
- Monitor panelowy należy używać w temperaturze pokojowej. Nadmiernie niska lub wysoka temperatura może niekorzystnie wpływać na ciekłe kryształy wyświetlacza.
- Nigdy nie wolno wkładać metalowych elementów do otworów monitora. Może to spowodować niebezpieczeństwo porażenia prądem elektrycznym.
- Aby uniknąć porażenia prądem elektrycznym, nigdy nie należy dotykać wewnętrznych elementów monitora. Obudowę monitora powinien otwierać wyłącznie wykwalifikowany technik.
- Nigdy nie należy używać monitora, jeśli uszkodzony został kabel zasilający. Należy upewnić się, że nic nie przygniata kabli komputera i że kable nie znajdują się w miejscu narażonym na przydeptywanie lub potykanie się o nie.
- Podczas odłączania monitora od gniazda elektrycznego, należy chwytać za wtykę, a nie za kabel.
- Szczeliny w obudowie monitora służą do wentylacji. Aby zapobiec przegrzaniu, szczelin tych nie należy blokować lub przykrywać. Należy unikać używania monitora na łóżkach, sofach, dywanach lub innych miękkich powierzchniach, ponieważ może to powodować blokowanie szczelin wentylacyjnych w dolnej części obudowy. Po ustawieniu monitora na szafce lub w miejscu o ograniczonej przestrzeni, należy zapewnić odpowiednią wentylację i przepływ powietrza.
- Monitor można ustawiać w miejscach o niskiej wilgotności i minimalnym zakurzeniu. Należy unikać takich miejsc jak wilgotne sutereny lub zakurzone korytarze.
- Nie wolno narażać monitora na działanie deszczu lub używać go w pobliżu wody (w kuchniach, w okolicy basenów kąpielowych, itd.). Jeśli monitor przypadkowo ulegnie zamoczeniu, należy go natychmiast odłączyć i skontaktować się z autoryzowanym dostawcą. W razie potrzeby, monitor można czyścić zwilżoną szmatką, przed czyszczeniem odłączając go od zasilania.
- Monitor należy ustawić na stabilnej powierzchni i używać z zachowaniem ostrożności. Ekran jest wykonany ze szkła i po upuszczeniu lub silnym uderzeniu, może zostać uszkodzony.
- Monitor należy ustawić w miejscu z łatwym dostępem do źródła zasilania.
- Jeśli monitor nie działa normalnie w szczególności, jeśli emituje podejrzane dźwięki lub zapachy należy go natychmiast odłączyć i skontaktować się z autoryzowanym dostawcą lub punktem serwisowym.
- Nie należy zdejmować pokrywy tylnej, może to spowodować narażenie na porażenie prądem elektrycznym. Pokrywę tylną może zdejmować tylko wykwalifikowany personel serwisu.
- Wysokie temperatury mogą powodować problemy w działaniu monitora. Nie należy używać monitora w bezpośrednim świetle słonecznym i należy trzymać go z dala od grzejników, pieców, kominków i innych źródeł ciepła.
- Jeśli monitor nie będzie używany w dłuższym okresie czasu, należy go odłączyć od zasilania.
- Przed wykonaniem jakiejkolwiek naprawy, monitor należy odłączyć od źródła zasilania.
- Projektory, wyświetlacze LCD i niektóre drukarki wielofunkcyjne, mogą wykorzystywać lampę(y), zawierające niewielką ilość rtęci, która poprawia efektywność energetyczną oświetlenia. Lampy rtęciowe w tych produktach są odpowiednio oznaczone. Posługiwanie się lampami powinno być zgodne z prawem lokalnym, stanowym lub federalnym. W celu uzyskania dalszych informacji należy skontaktować się z Electronic Industries Alliance (Stowarzyszenie przemysłu elektronicznego) pod adresem www.ejae.org. Informacje dotyczące usuwania lamp, można uzyskać pod adresem [www.lamprecycle.org](http://www.lamprecycle.org/).

## **Uwaga FCC (tylko USA)**

#### **Klasa B FCC**

Urządzenie to generuje, wykorzystuje i może emitować energię częstotliwości radiowych i w przypadku instalacji oraz stosowania niezgodnie z instrukcjami producenta, może powodować zakłócenia odbioru radia i telewizji. Urządzenie to zostało poddane testom, które wykazały jego zgodność z ograniczeniami dla urządzeń cyfrowych klasy B, zgodnie z częścią 15 przepisów FCC.

To urządzenie jest zgodne z częścią 15 przepisów FCC. Jego działanie podlega następującym dwóm warunkom:

- 1 Urządzenie to nie może powodować szkodliwych zakłóceń.
- 2 Urządzenie to musi akceptować wszelkie odbierane zakłócenia, włącznie z zakłóceniami, które mogą powodować niepożądane działanie.
- Θ **UWAGA:** Przepisy FCC określają, że zmiany lub modyfikacje wykonywane bez wyraźnego pozwolenia Dell™ Inc. mogą spowodować pozbawienie użytkownika prawa do używania tego urządzenia.

Powyższe ograniczenia stworzono w celu zapewnienia stosownego zabezpieczenia przez szkodliwymi zakłóceniami w instalacjach domowych. Jednakże, nie można zagwarantować, że zakłócenia nie wystąpią w konkretnej instalacji. Jeżeli urządzenie to powoduje uciążliwe zakłócenia odbioru radia i telewizji, co można sprawdzić poprzez włączenie i wyłączenie tego sprzętu, użytkownik może podjąć próbę usunięcia zakłóceń w następujący sposób:

- Zmiana kierunku lub położenia anteny odbiorczej.
- Zmiana usytuowania systemu w odniesieniu do odbiornika.
- Podłączenie systemu do innego gniazda zasilania tak, aby system i odbiornik były zasilane z różnych obwodów.

W razie potrzeby w celu uzyskania dodatkowych zaleceń, należy skontaktować się z przedstawicielem Dell Inc. lub z doświadczonym technikiem radiowo-telewizyjnym.

Na urządzeniu lub urządzeniach znajdują się następujące omówione w tym dokumencie informacje, zgodne z zasadami FCC:

- Nazwa produktu: 1907FPV
- Numer modelu: 1907FPVt
- Nazwa producenta:

Dell™ Inc. Zgodność z ogólnoświatowymi przepisami i standardami ochrony środowiska. One Dell™ Way Round Rock, Texas 78682 USA 512-338-4400

**UWAGA:** Dalsze informacje dotyczące przepisów, zawiera *Instrukcja z informacjami o produkcie.*

## **Kontaktowanie się z firmą Dell**

Z firmą Dell można kontaktować się poprzez Internet i telefonicznie:

- W celu uzyskania pomocy technicznej przez sieć web, przejdź pod adres **support.dell.com**.
- W celu uzyskania poprzez sieć web dostępu do ogólnoświatowej pomocy technicznej, użyj menu **Choose A Country/Region (Wybierz Kraj/Region)** na dole strony lub sprawdź adresy sieci web wymienione w następującej tabeli.
- W celu uzyskania pomocy technicznej poprzez e-mail, sprawdź adresy e-mail wymienione w następującej tabeli.

**UWAGA:**Z numerów bezpłatnych można korzystać tylko na terenie kraju, dla którego zostały wymienione.

**UWAGA:** W niektórych krajach, pomoc dla specyficznych komputerów DellT XPST jest dostępna pod oddzielnym numerem telefonicznym, wymienionym dla krajów uczestniczących. Jeśli na liście nie ma numeru telefonicznego dla określonych komputerów XPS, można skontaktować się z firmą Dell poprzez istniejący na liście numer pomocy, po czym rozmowa zostanie automatycznie przełączona pod właściwy numer.

W celu uzyskania pomocy poprzez połączenie telefoniczne należy skorzystać z numerów telefonicznych i kodów, które zawiera następująca tabela. W celu ustalenia, które numery kierunkowe należy wybrać, należy skontaktować się z operatorem lokalnych lub międzynarodowych połączeń telefonicznych.

**UWAGA:** Dostarczone informacje kontaktowe były prawidłowe w czasie oddawania tego dokumentu do druku i mogły się w międzyczasie zmienić.

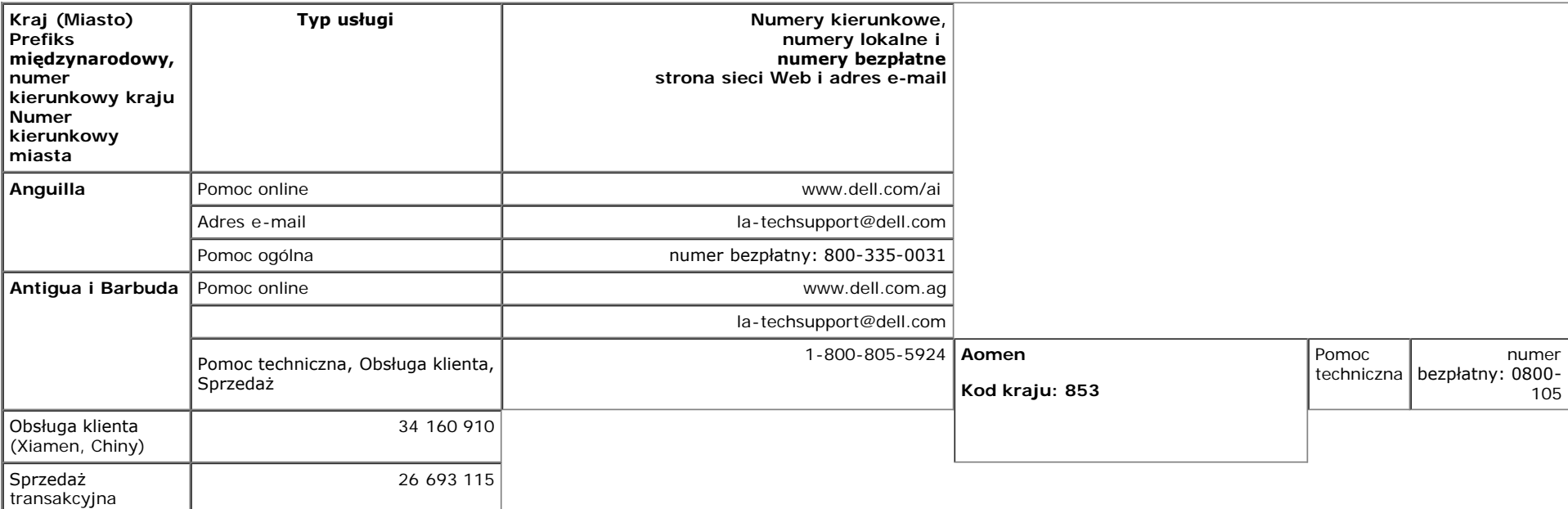

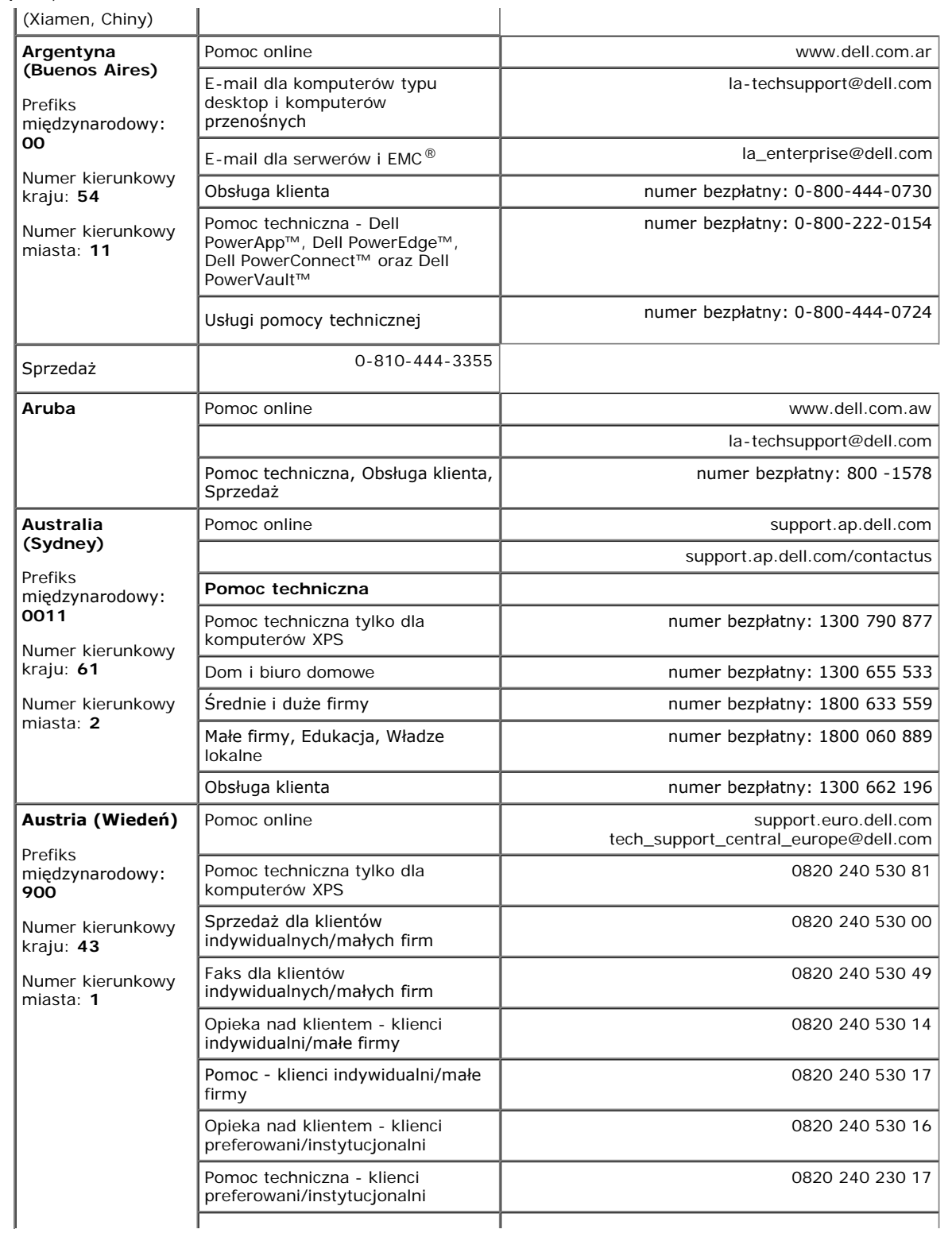

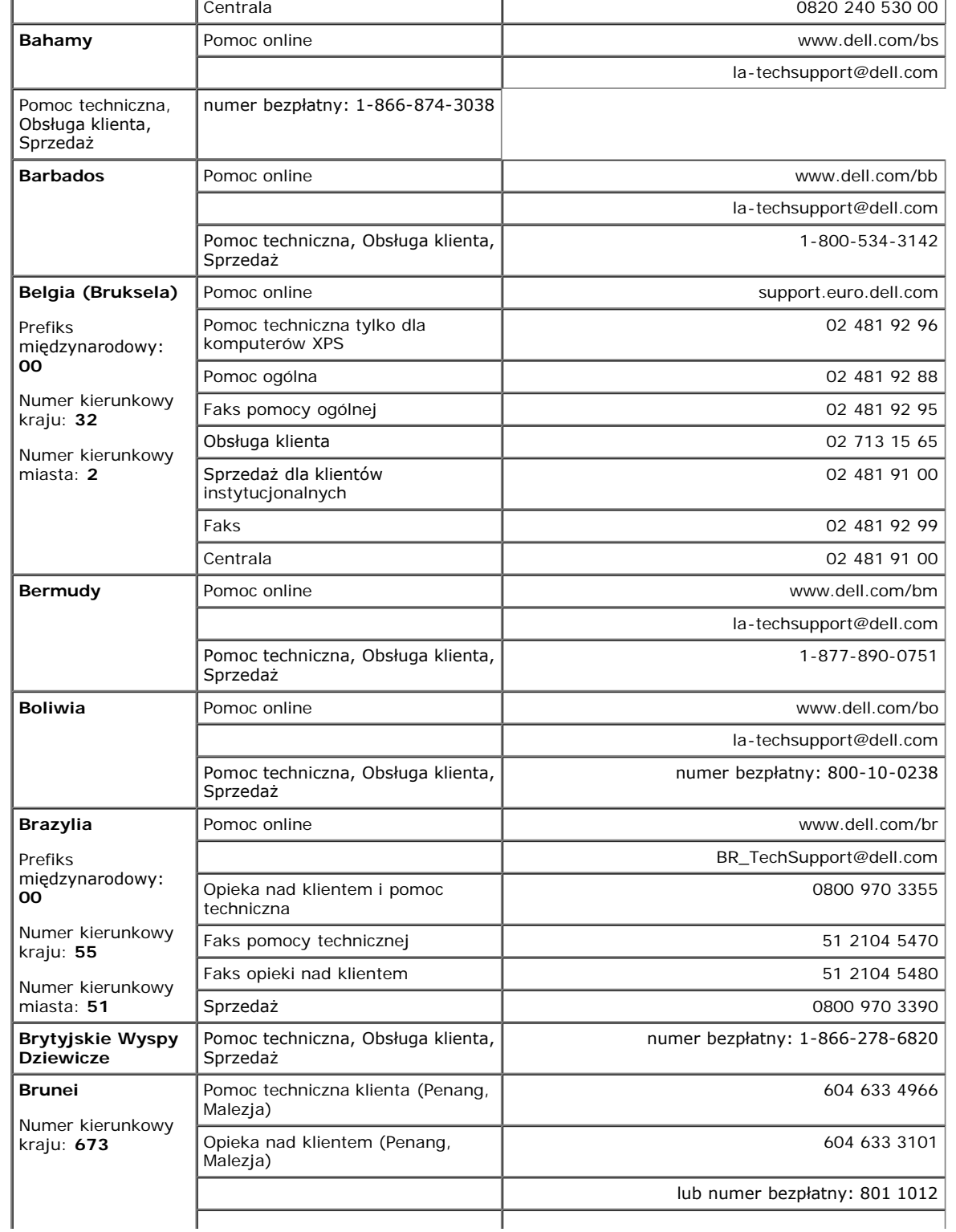

j.

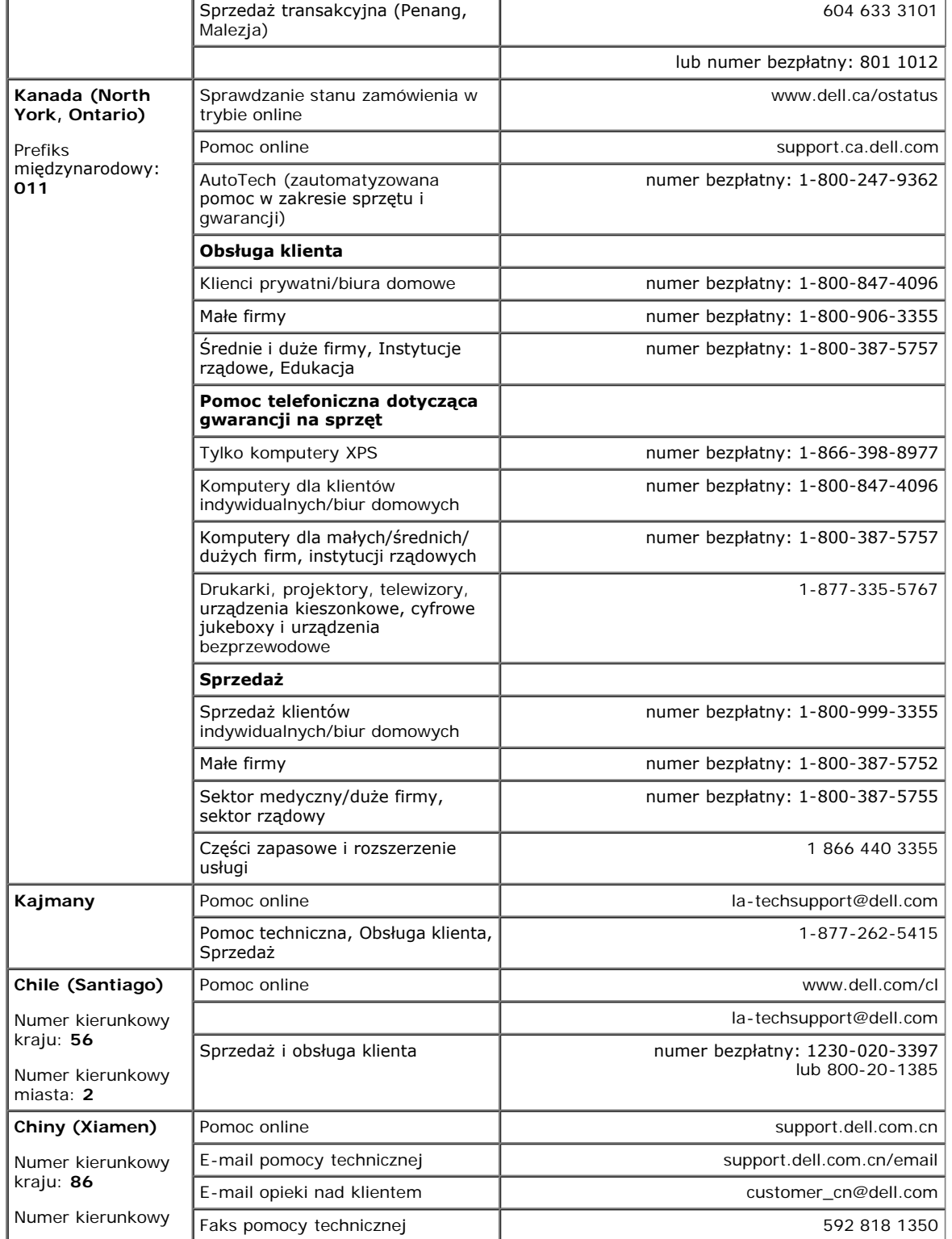

 $\mathbf{u}$  .

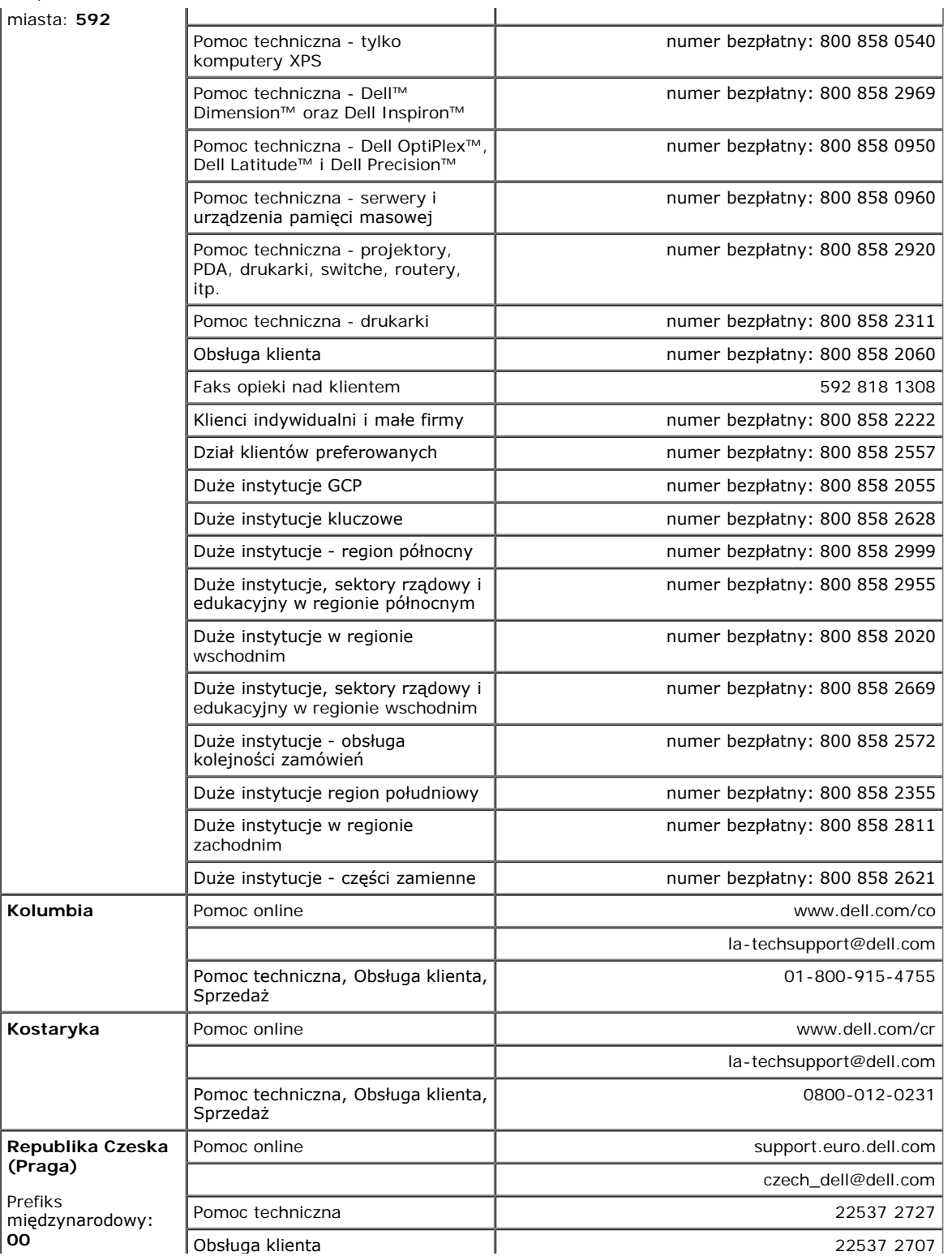

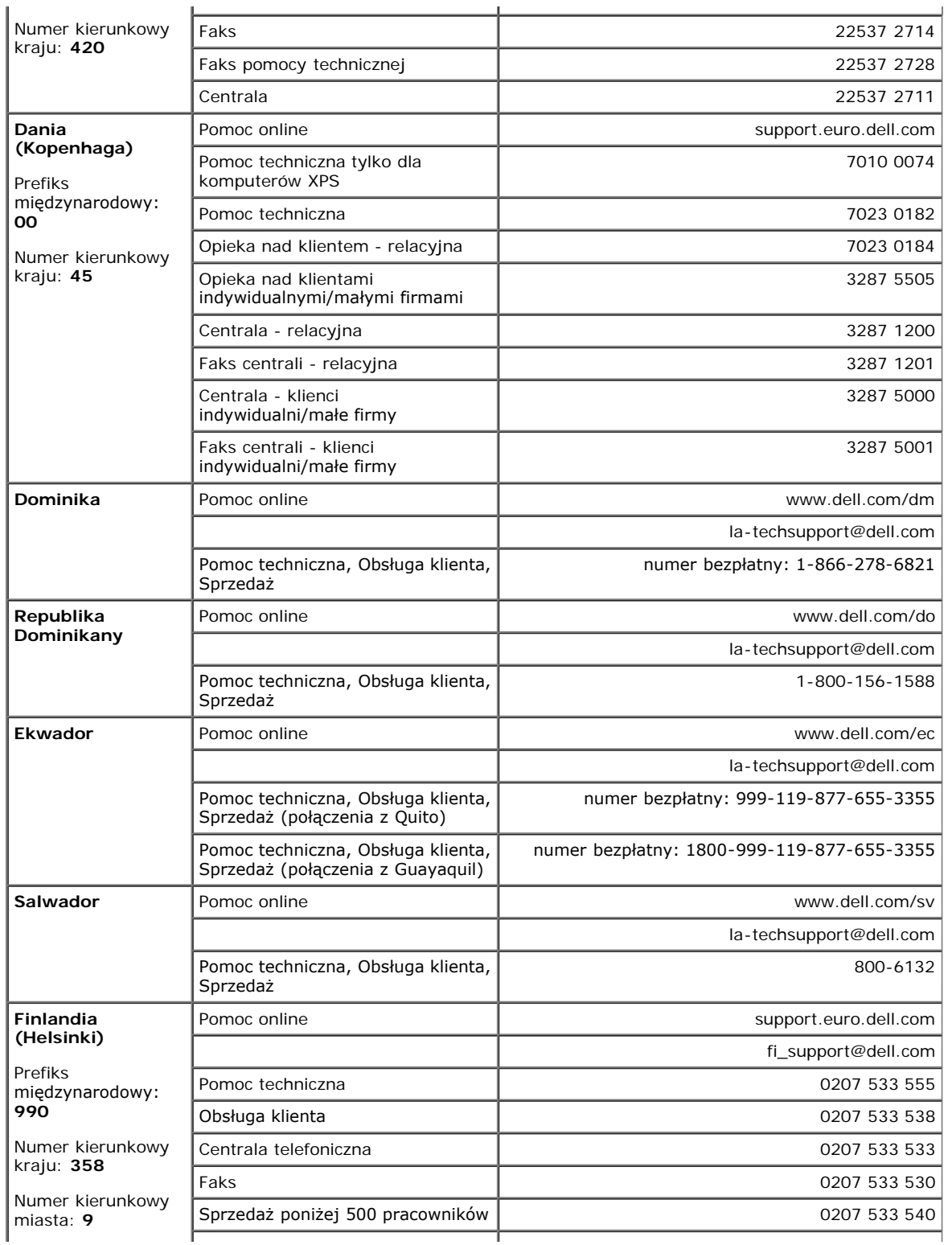

 $\bar{a}$ 

×.

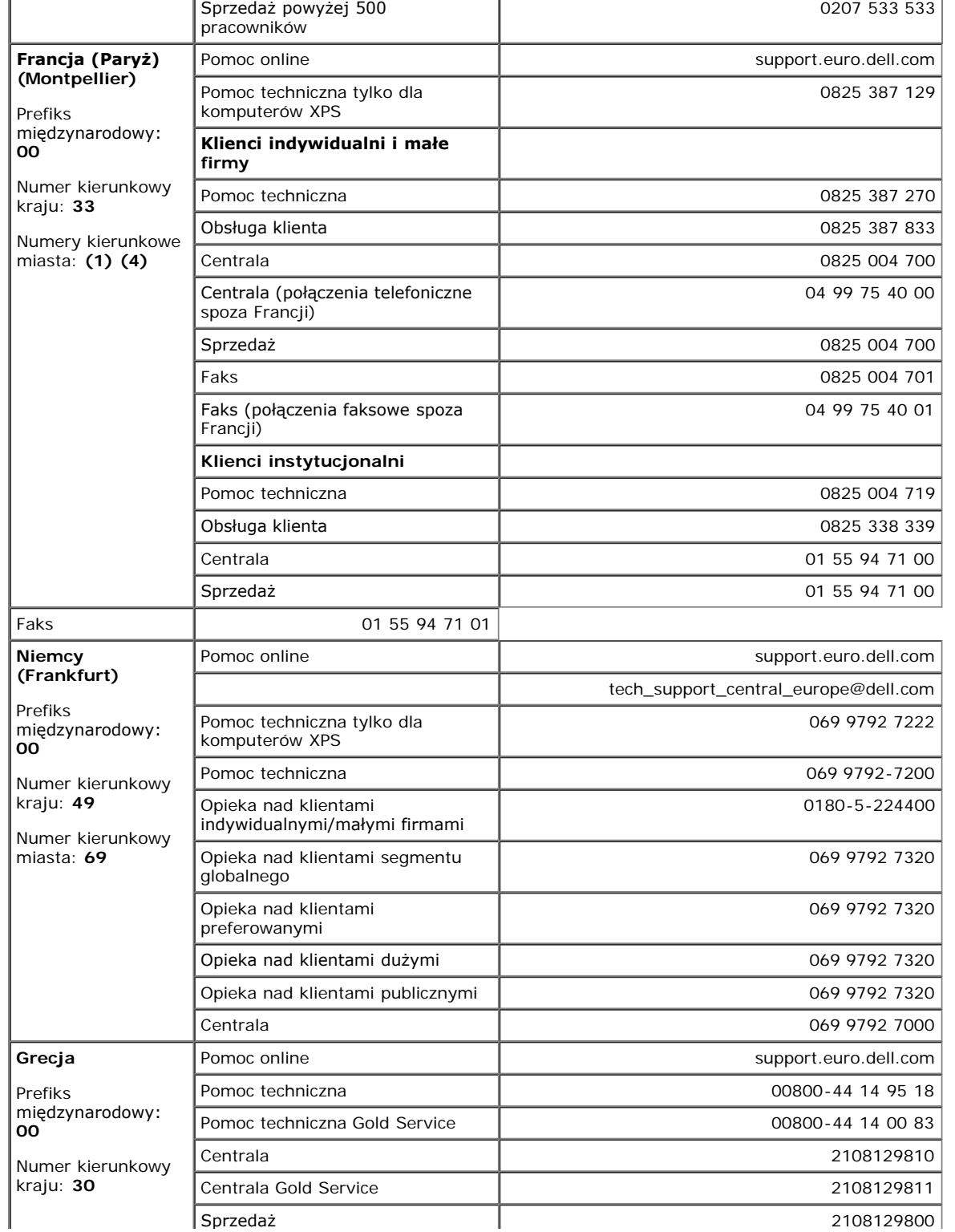

÷.

÷.

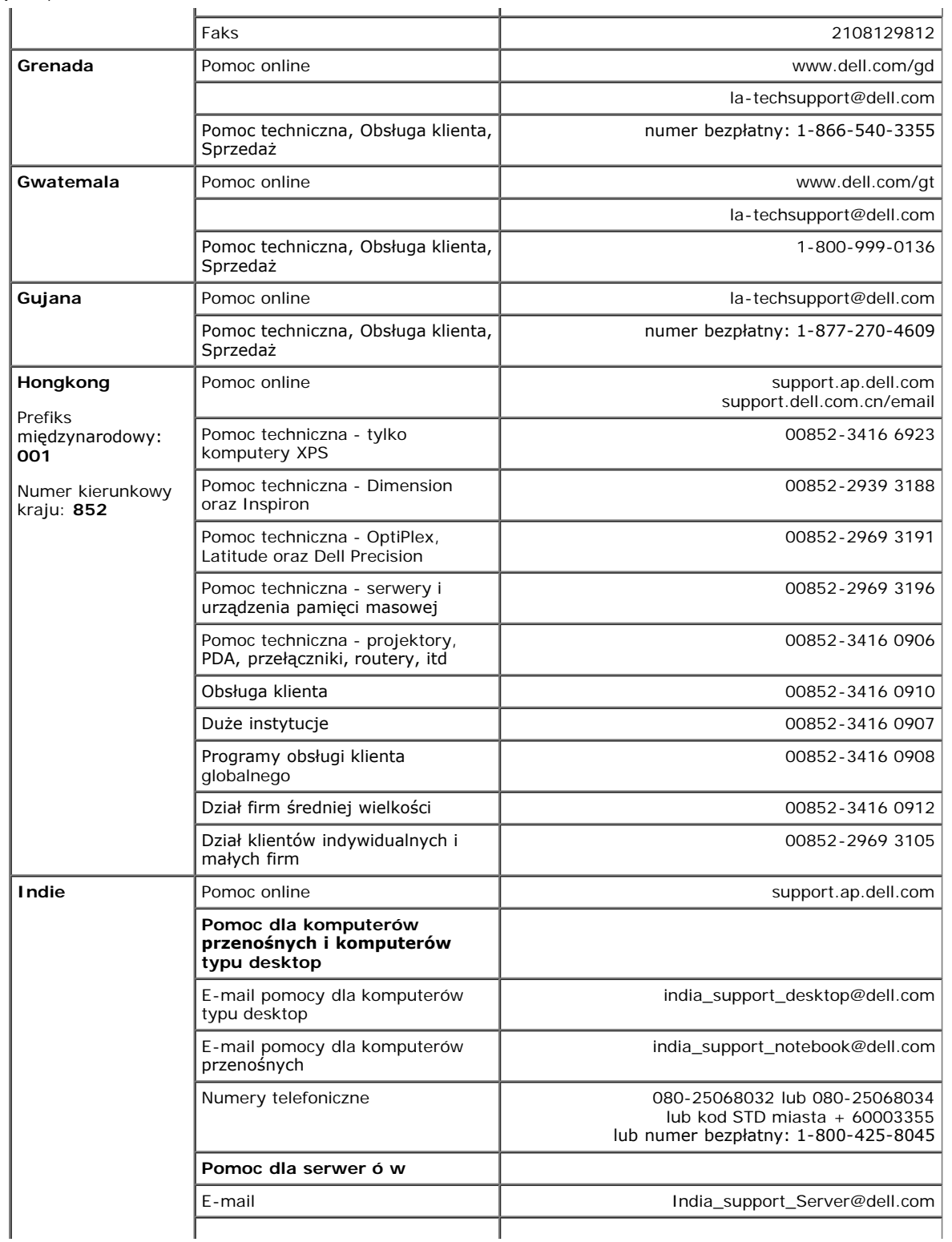

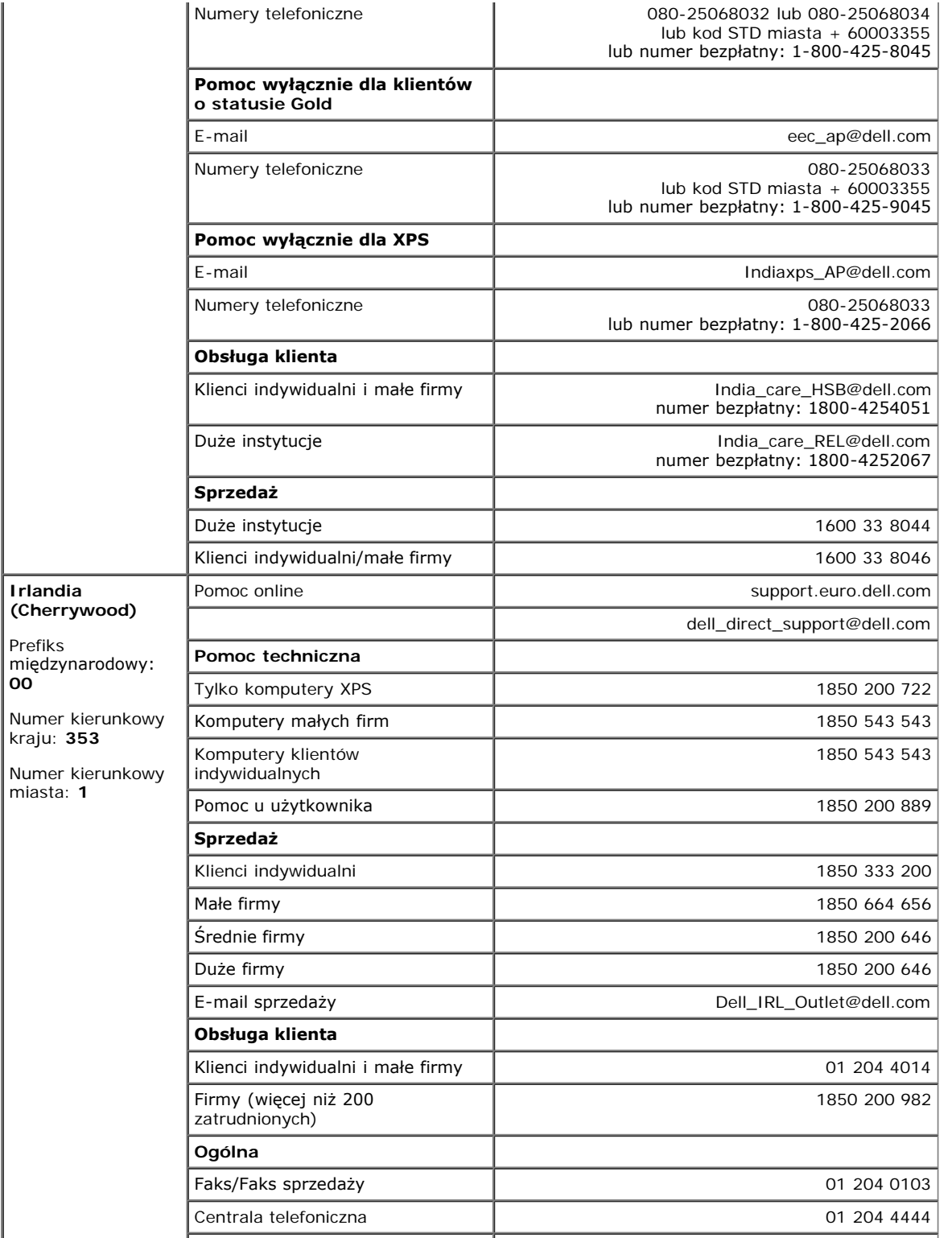

**00**

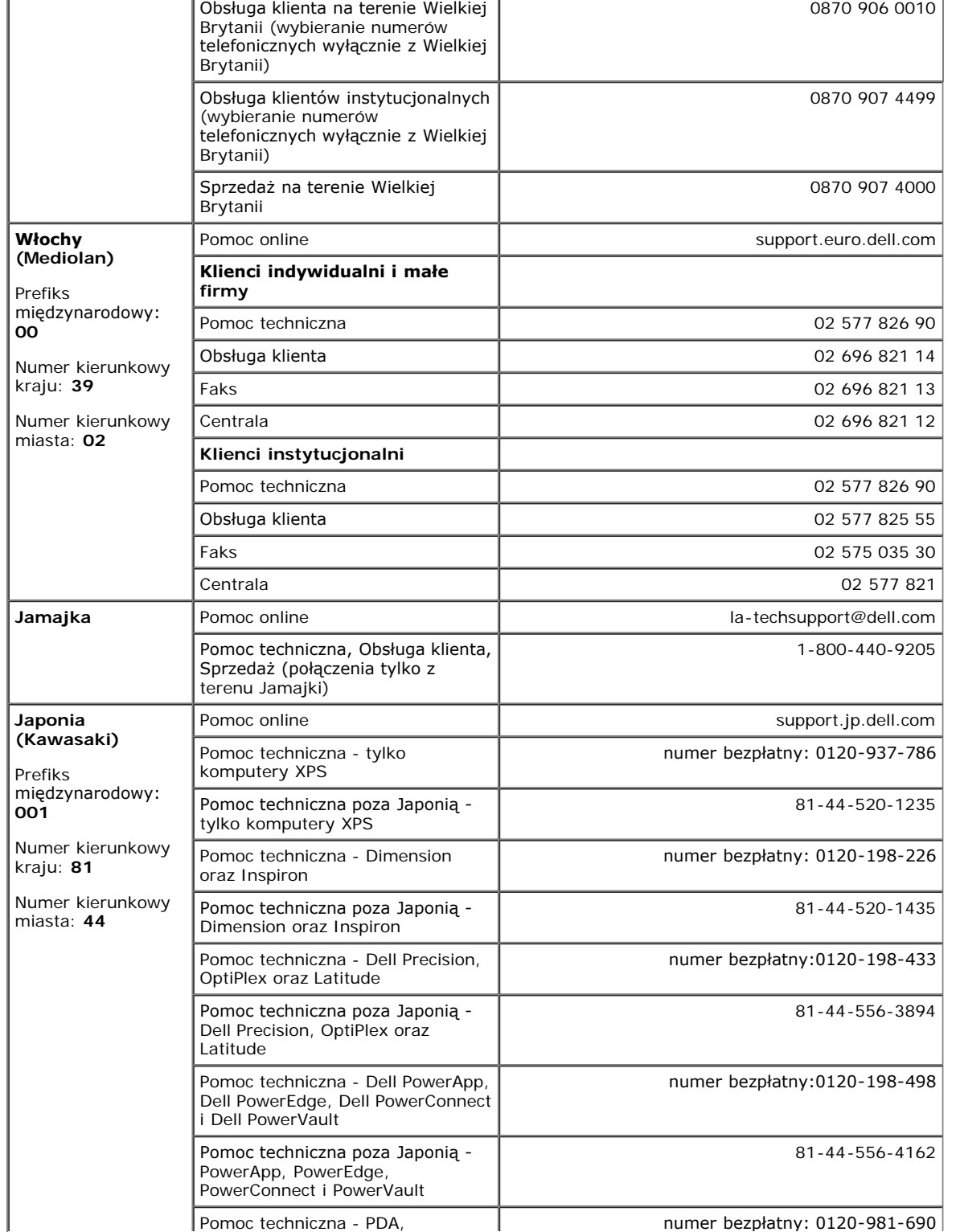

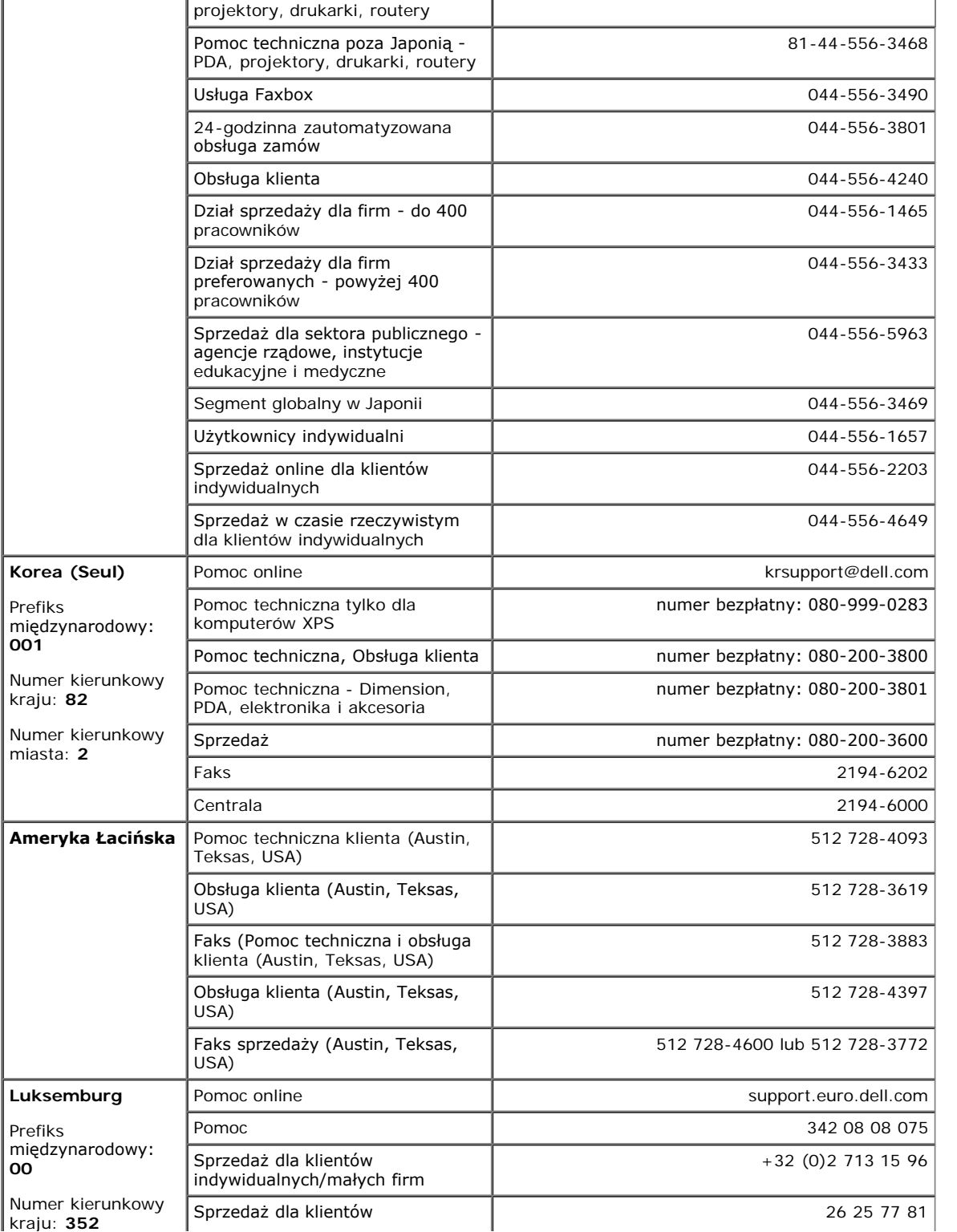

**00**

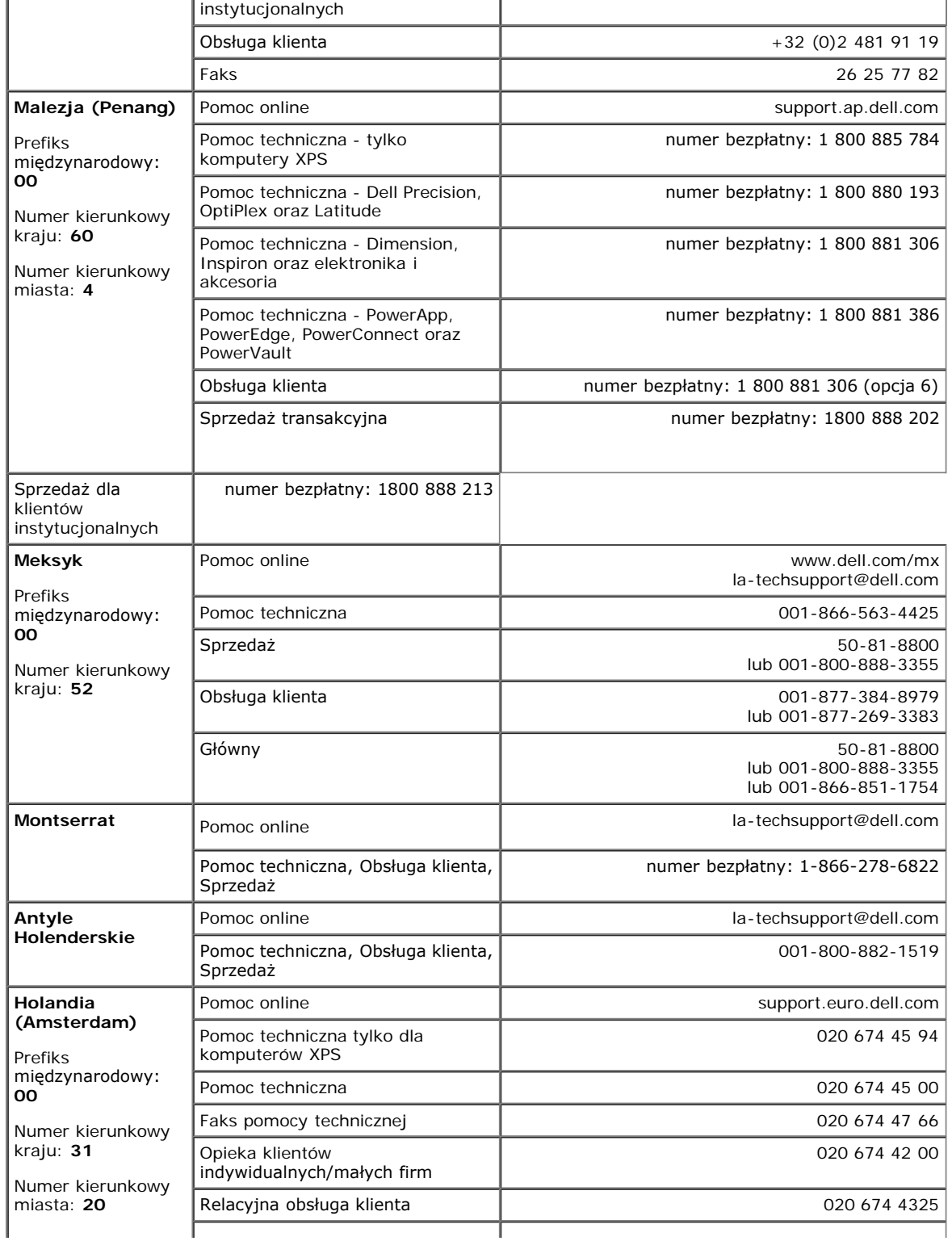

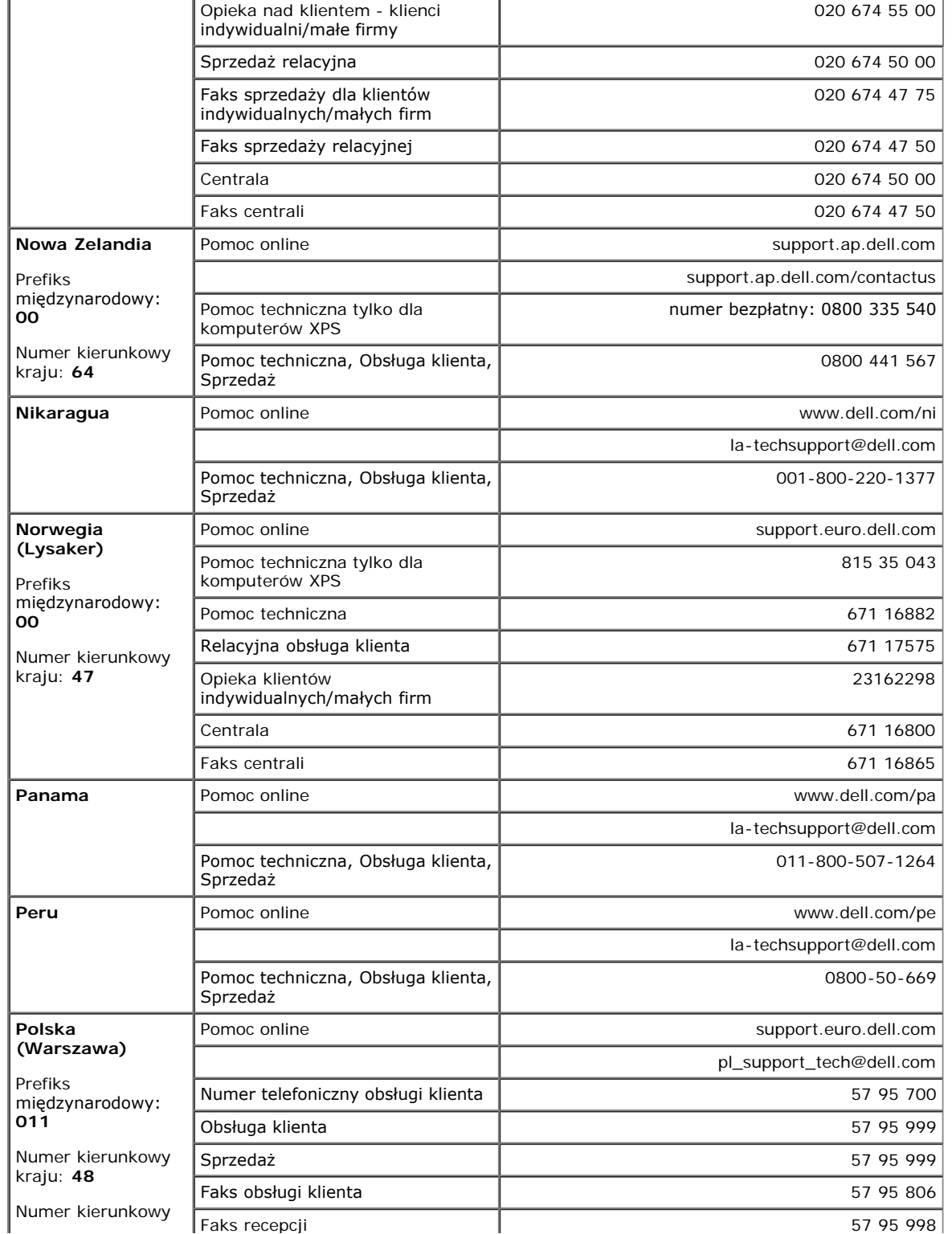

 $\mathbf{r}$ 

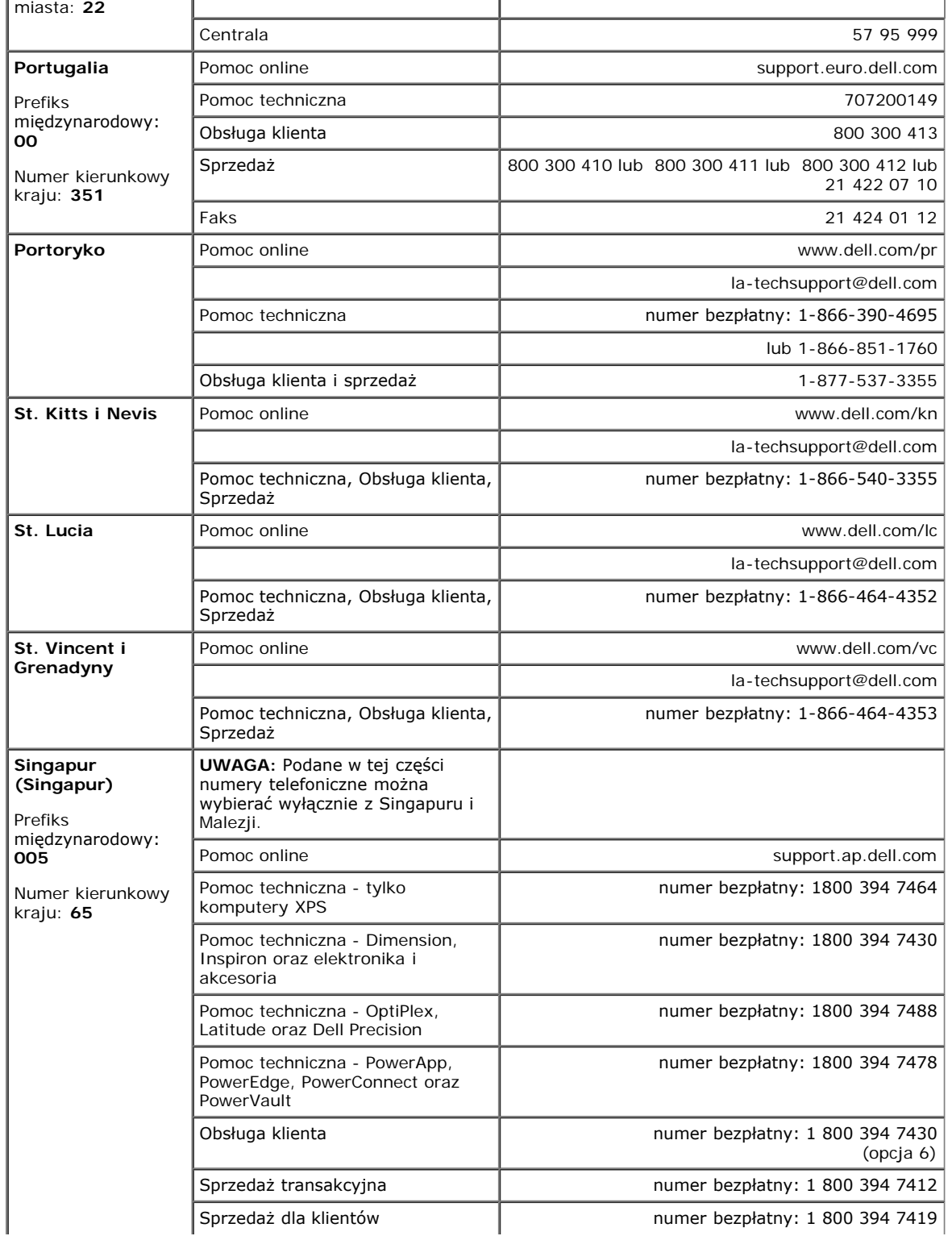

 $\mathbf{r}$ 

 $\mathbf{u}$ 

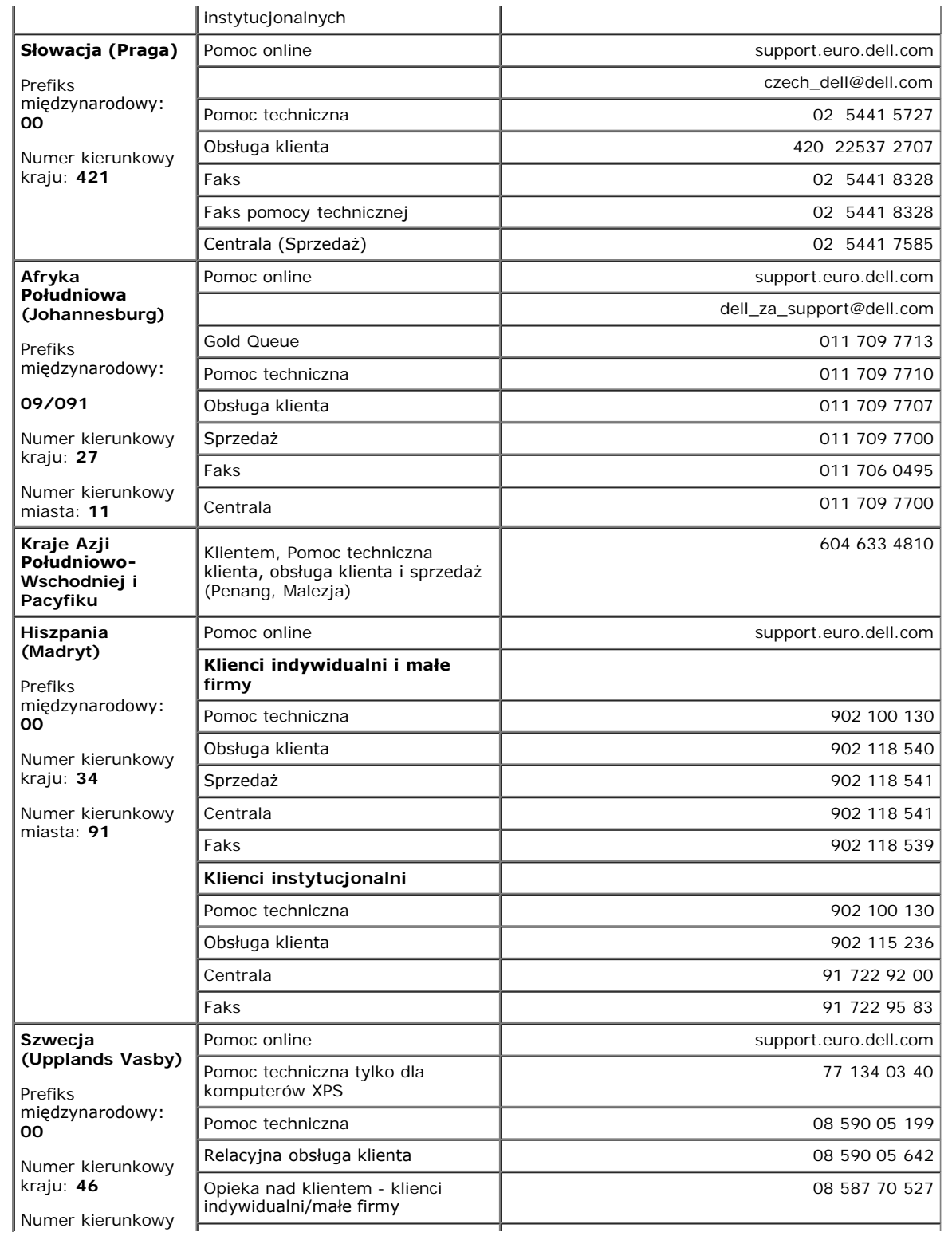

 $\bar{a}$ 

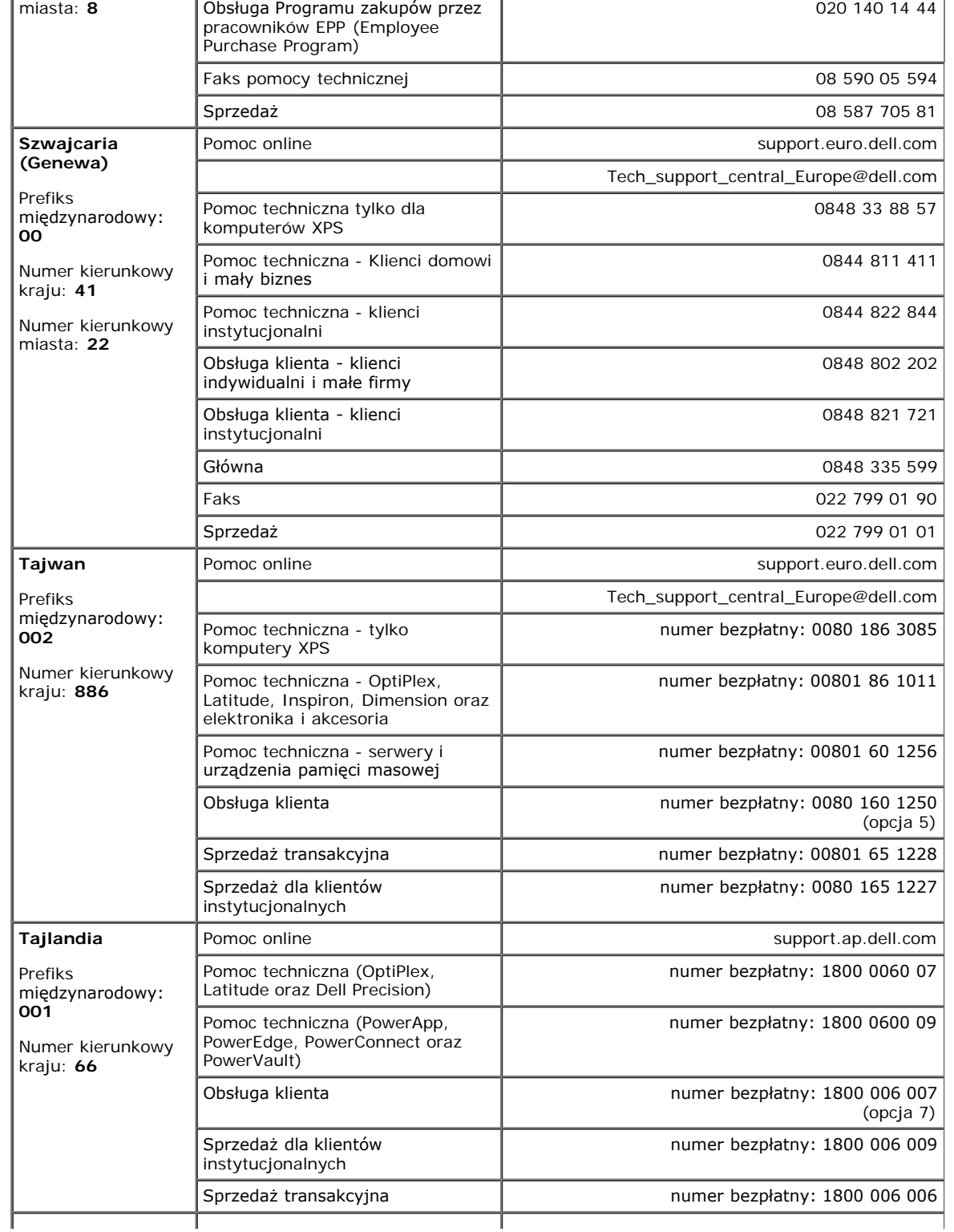

×.

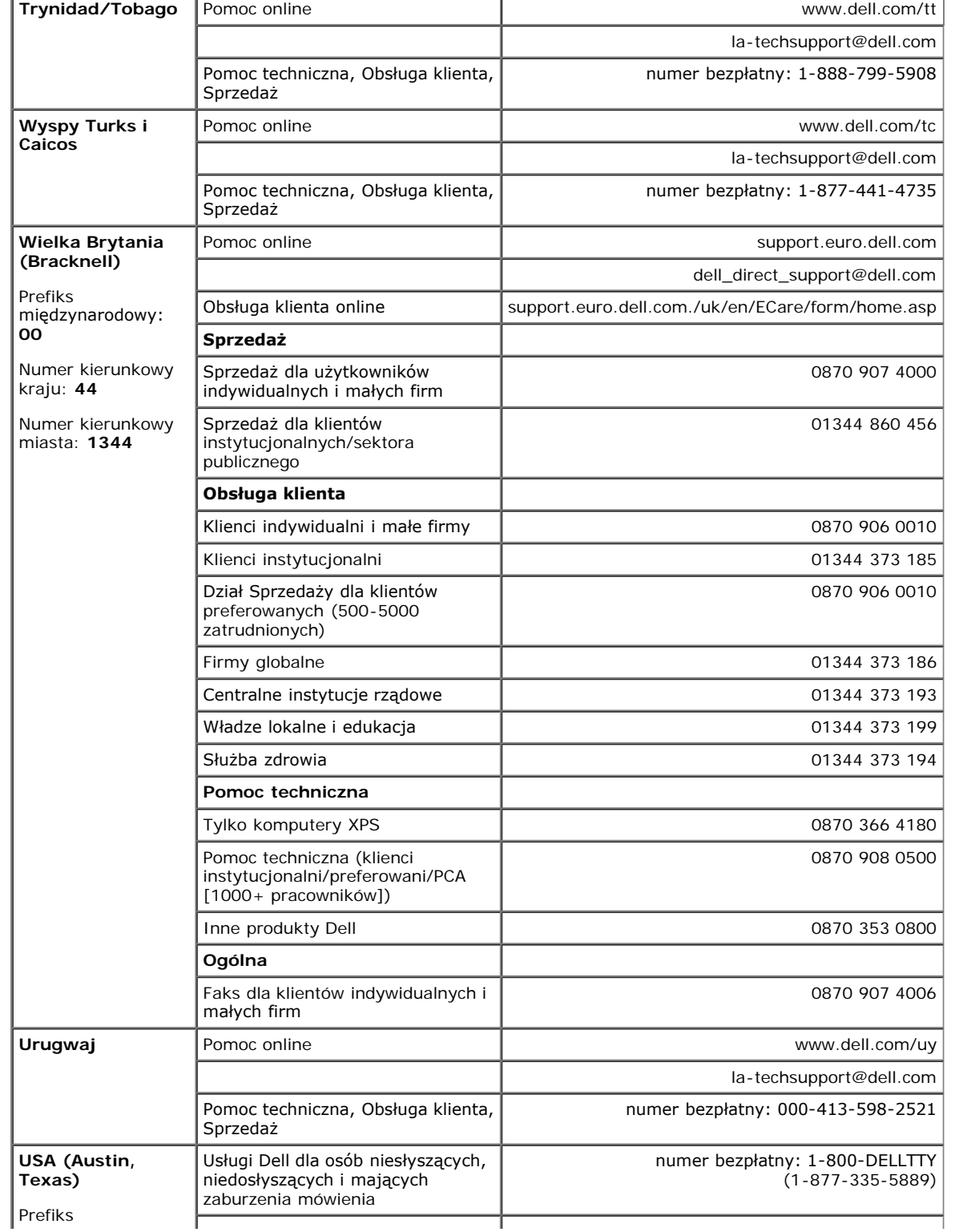

 $\mathcal{L}$ 

 $\sim$ 

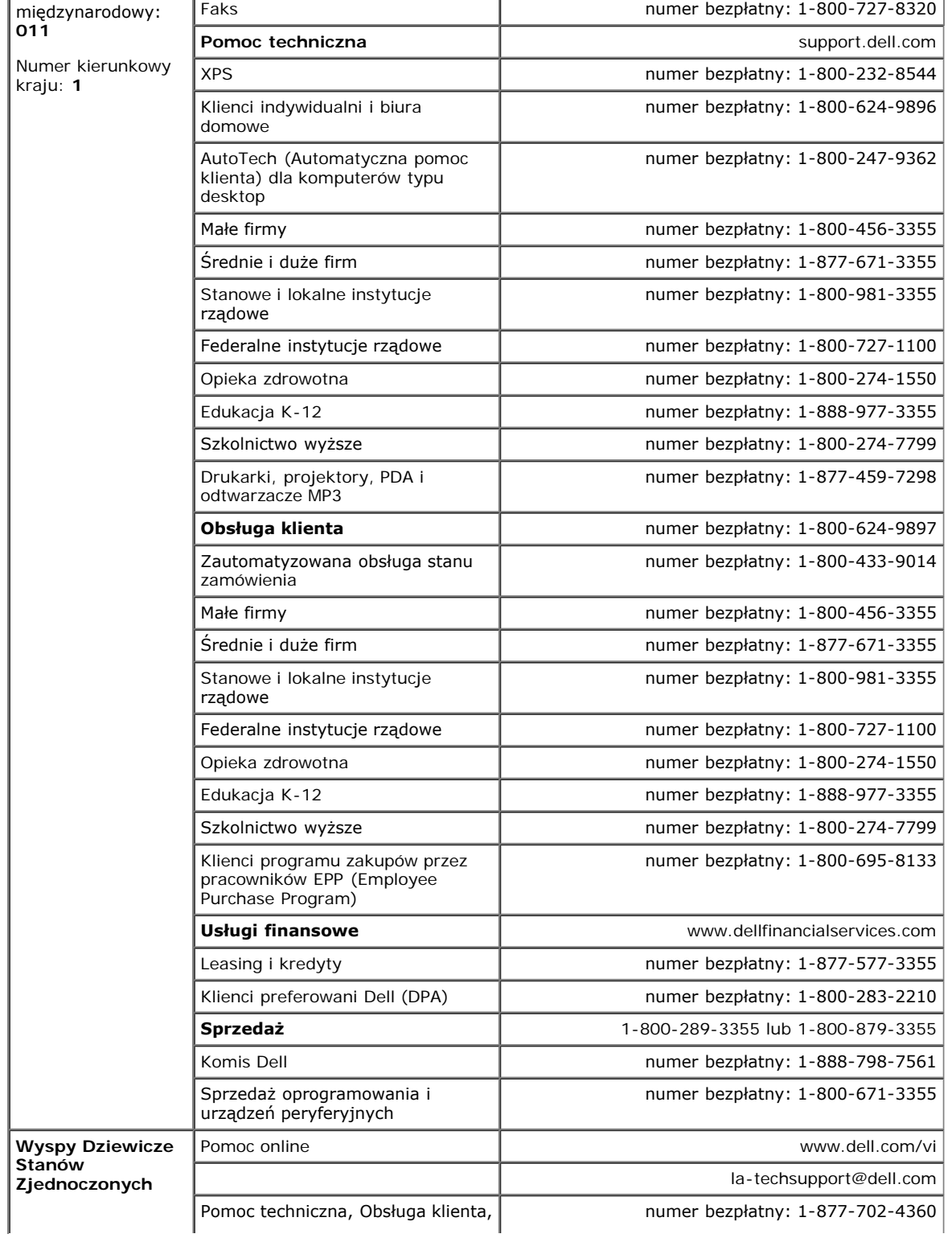

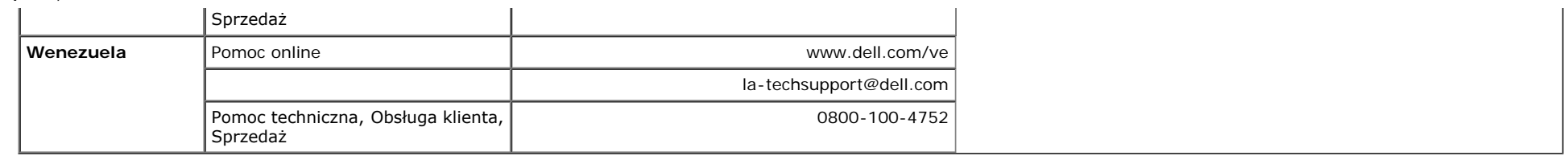

## **Podręcznik instalacji monitora**

Aby przeglądać pliki PDF (pliki z rozszerzeniem **.pdf**), kliknij tytuł dokumentu. Aby zapisać pliki PDF (pliki z rozszerzeniem **.pdf**) na dysk twardy, kliknij prawym przyciskiem myszy tytuł dokumentu, kliknij **Zapisz element docelowy jako (Save Target As)** w programie Microsoft® Internet Explorer lub **Zapisz łącze jako (Save Link As)** w programie Netscape Navigator, a następnie określ miejsce zapisu plików na dysku twardym.

*[Podręcznik instalacji monitora \(zachodni\)](file:///T|/htdocs/monitors/1907FPV/qsg_w.pdf)* **(.pdf )** (14 MB)

*[Podręcznik instalacji monitora \(wschodni\)](file:///T|/htdocs/monitors/1907FPV/qsg_e.pdf)* **(.pdf )** (14 MB)

Ø

**UWAGA:** Pliki PDF wymagają Adobe® Acrobat® Reader®, który można pobrać ze strony sieci web Adobe. Aby odczytać plik PDF, uruchom program Acrobat Reader. Następnie kliknij **Plik (File)**® **Otwórz (Open)** i wybierz plik PDF.

[Powrót do spisu treści](#page-0-1)